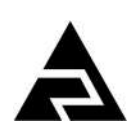

Закрытое акционерное общество «Научно-производственное предприятие «Автоматика»

# **ЗАКАЗАТЬ**

Утверждён АВДП.405500.004.01РЭ-ЛУ

Код ОКПД 2 26.51.43.117 Код ТН ВЭД ЕАЭС 9030 33 100 0

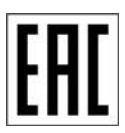

### **ПРЕОБРАЗОВАТЕЛИ ИЗМЕРИТЕЛЬНЫЕ СЕРИИ НПТ**

#### **ПРЕОБРАЗОВАТЕЛИ ИЗМЕРИТЕЛЬНЫЕ ЦИФРОВЫЕ С ИНТЕРФЕЙСОМ RS-485**

# **НПТ-1ЦМ, НПТ-2ЦМ**

Руководство по эксплуатации АВДП.405500.004.01РЭ

г. Владимир

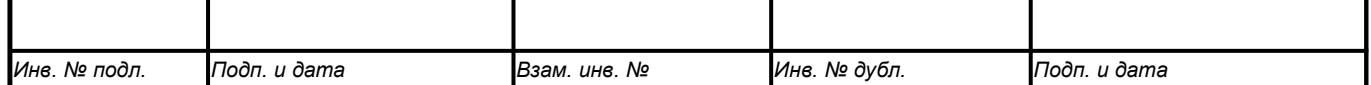

# Содержание

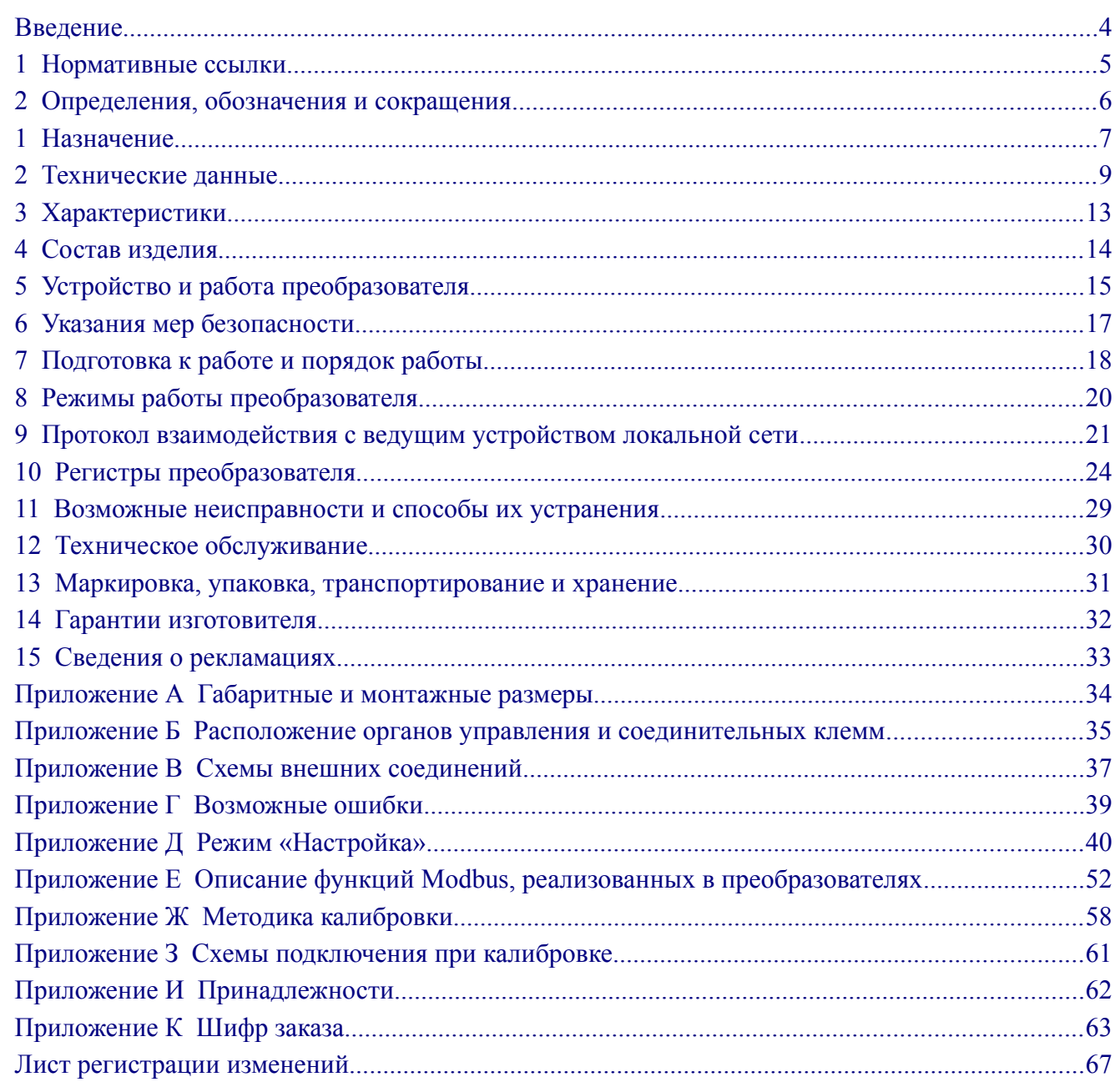

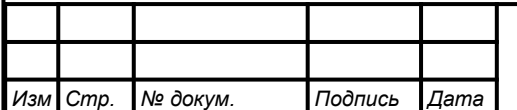

#### <span id="page-2-0"></span>Введение

Cmp.

Настоящее руководство по эксплуатации предназначено для изучения устройства и обеспечения правильной эксплуатации преобразователей измерительных цифровых с интерфейсом RS-485 НПТ-1ЦМ, НПТ-2ЦМ (далее - преобразователей) серии НПТ.

Описывается назначение, принцип действия, устройство, приводятся технические характеристики, даются сведения о порядке работы с преобразователями, настройке и проверке технического состояния.

Преобразователи не предназначены для применения в сферах распространения государственного регулирования обеспечения единства измерений и подлежат калибровке.

Приложение Ж содержит инструкцию по калибровке преобразователей. Рекомендуемый интервал между калибровками - два года. Преобразователи выпускаются по ТУ 4227-088-10474265-2007.

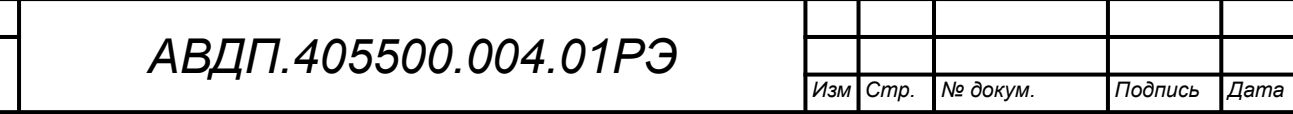

#### <span id="page-3-0"></span>**1 Нормативные ссылки**

- ГОСТ 6651-2009. ГСИ. Термопреобразователи сопротивления из платины, меди и никеля. Общие технические требования и методы испытаний.
- ГОСТ Р 8.585-2001. ГСИ. Термопары. Номинальные статические характеристики преобразования.
- ГОСТ 12.2.007.0-75. Изделия электротехнические. Требования безопасности.
- ГОСТ Р 52931-2008. Приборы контроля и регулирования технологических процессов. Общие технические условия.
- ГОСТ 14254-2015. Степени защиты, обеспечиваемые оболочками (код IP).
- ГОСТ 15150-69. Машины, приборы и другие технические изделия. Исполнения для различных климатических районов. Категории, условия эксплуатации, хранения и транспортирования в части воздействия климатических факторов внешней среды.

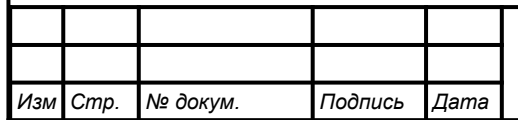

#### <span id="page-4-0"></span>**2 Определения, обозначения и сокращения**

В настоящем руководстве по эксплуатации применяются определения, обозначения и сокращения, приведённые ниже:

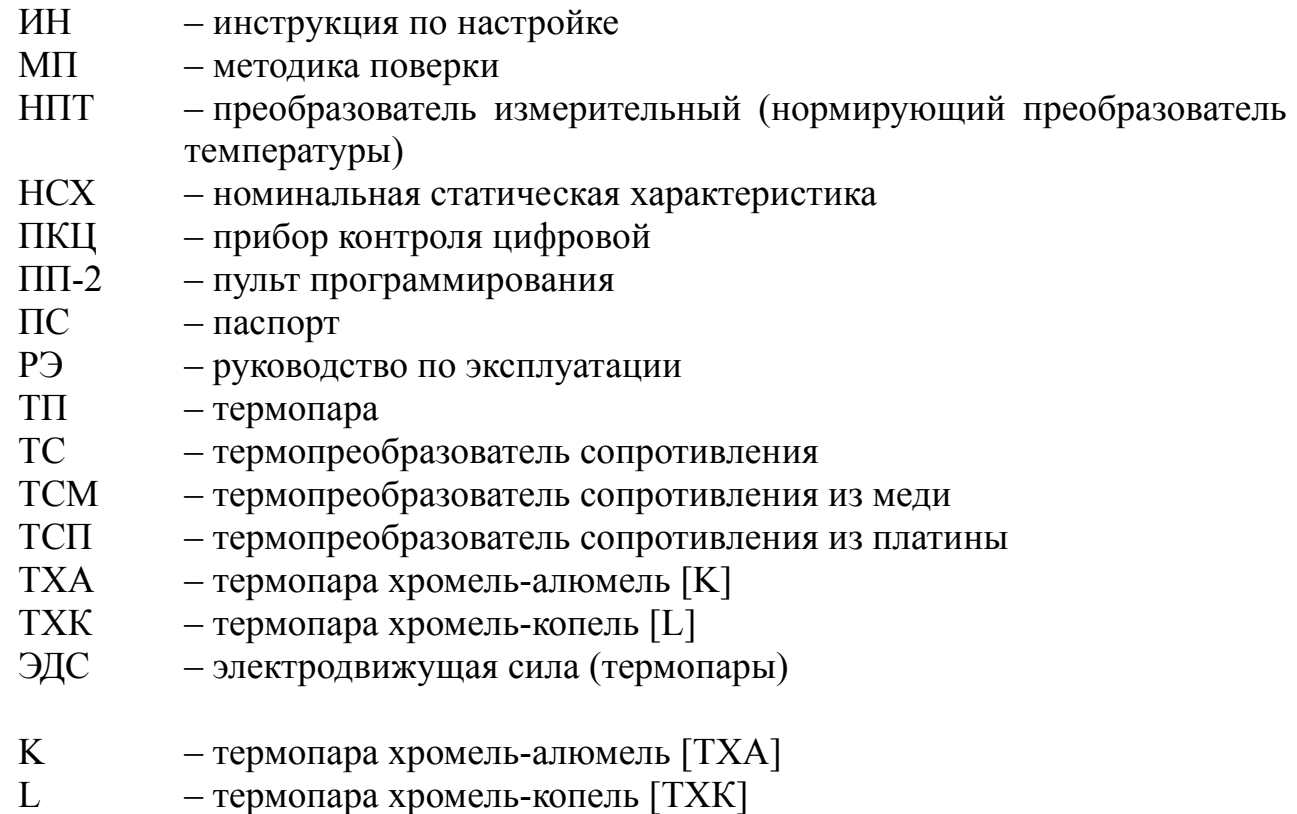

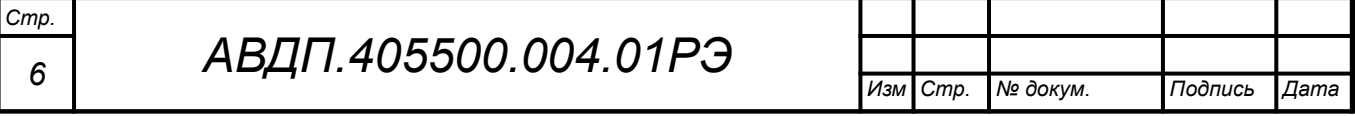

#### <span id="page-5-0"></span>1 Назначение

1.1 Преобразователи предназначены для преобразования термоэлектродвижущей силы термоэлектрических преобразователей (ТП) и сопротивления термопреобразователей сопротивления (ТС) в цифровой код. Преобразователь выводит цифровой код на индикатор и, по запросу, в систему верхнего уровня через цифровой интерфейс RS-485 по протоколу Modbus. Линейная зависимость выходного кода от температуры обеспечивается для всех номинальных статических характеристик (НСХ) ТС по ГОСТ 6651 и ТП по ГОСТ Р 8.585.

1.2 Выпускаются две модели преобразователей: НПТ-1ЦМ и НПТ-2ЦМ, отличающихся конструктивным исполнением, что связано с местом их установки. НПТ-1ЦМ жёстко крепится на термопреобразователь, НПТ-2ЦМ соединяется с термопреобразователем гибким кабелем.

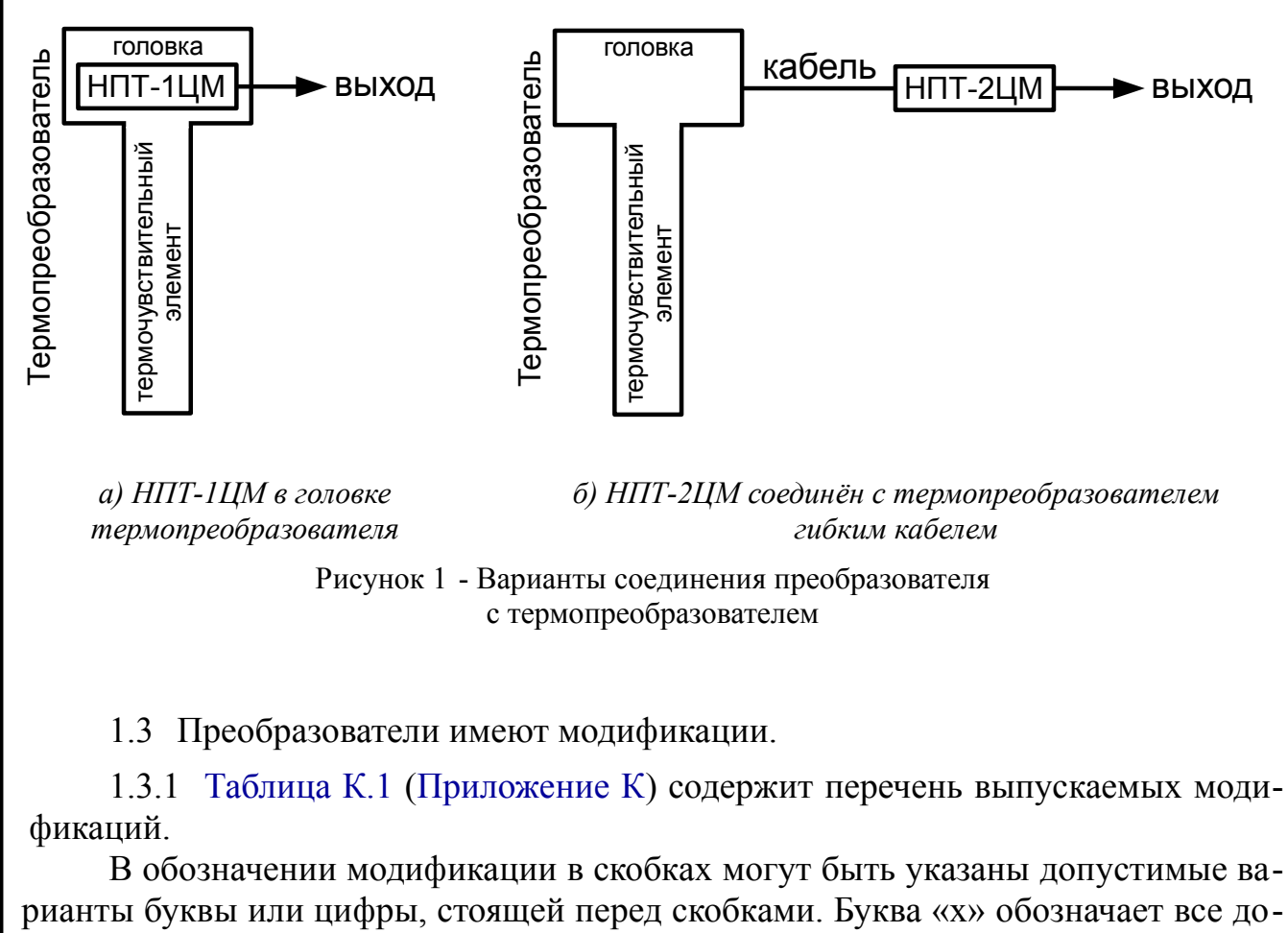

пустимые варианты символов.

Например, запись НПТ-хЦМ.В.ГР.СЗЛ(СКР)

заменяет перечисление модификаций:

НПТ-1ЦМ.В.ГР.СЗЛ. НПТ-2ЦМ.В.ГР.СЗЛ. НПТ-1ЦМ.В.ГР.СКР, НПТ-2ЦМ.В.ГР.СКР.

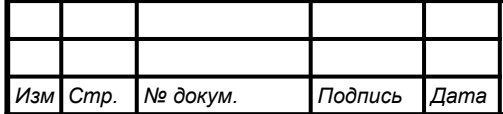

АВДП.405500.004.01РЭ

1.3.2 Модификации различаются:

– *по типу корпуса преобразователя*

*( первый символ после «***НПТ-хЦМ.***»:* **В** *)*:

НПТ-хЦМ **.В** ― головка из алюминиевого сплава с полимерным покрытием, с окном для индикатора - [Рисунок А.1;](#page-32-1)

– *по конструкции подключения к токовой петле ( группа символов после «***НПТ-хЦМ.х.***»:* **ГР** *)*:

НПТ-хЦМ.х **.ГР** ― герметичный разъём;

– *по типу индикатора*

*Стр.*

*( группа символов после «***НПТ-хЦМ.х.х.***»:* **СКР, СЗЛ, ЖКИ** *)*:

НПТ-хЦМ.х.х **.СКР** ― светодиодный индикатор красного цвета; НПТ-хЦМ.х.х **.СЗЛ** — светодиодный индикатор зелёного цвета;<br>НПТ-хЦМ.х.х ЖКИ — жидкокристаллический индикатор. — жидкокристаллический индикатор.

1.4 Преобразователи являются программируемыми в части выбора типа входного сигнала и термочувствительного элемента, диапазона измерений, диапазона индикации, параметров цифрового интерфейса.

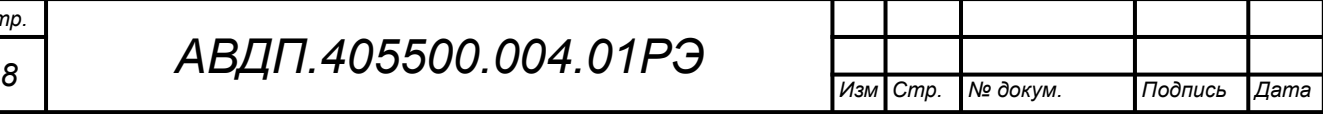

#### <span id="page-7-0"></span>**2 Технические данные**

#### **2.1 Входные сигналы**

<span id="page-7-1"></span>[Таблица 1](#page-7-1) содержит сведения о входных сигналах и диапазонах измерений.

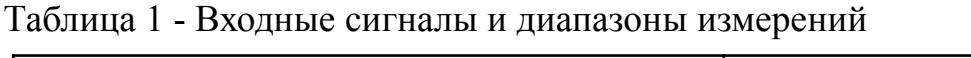

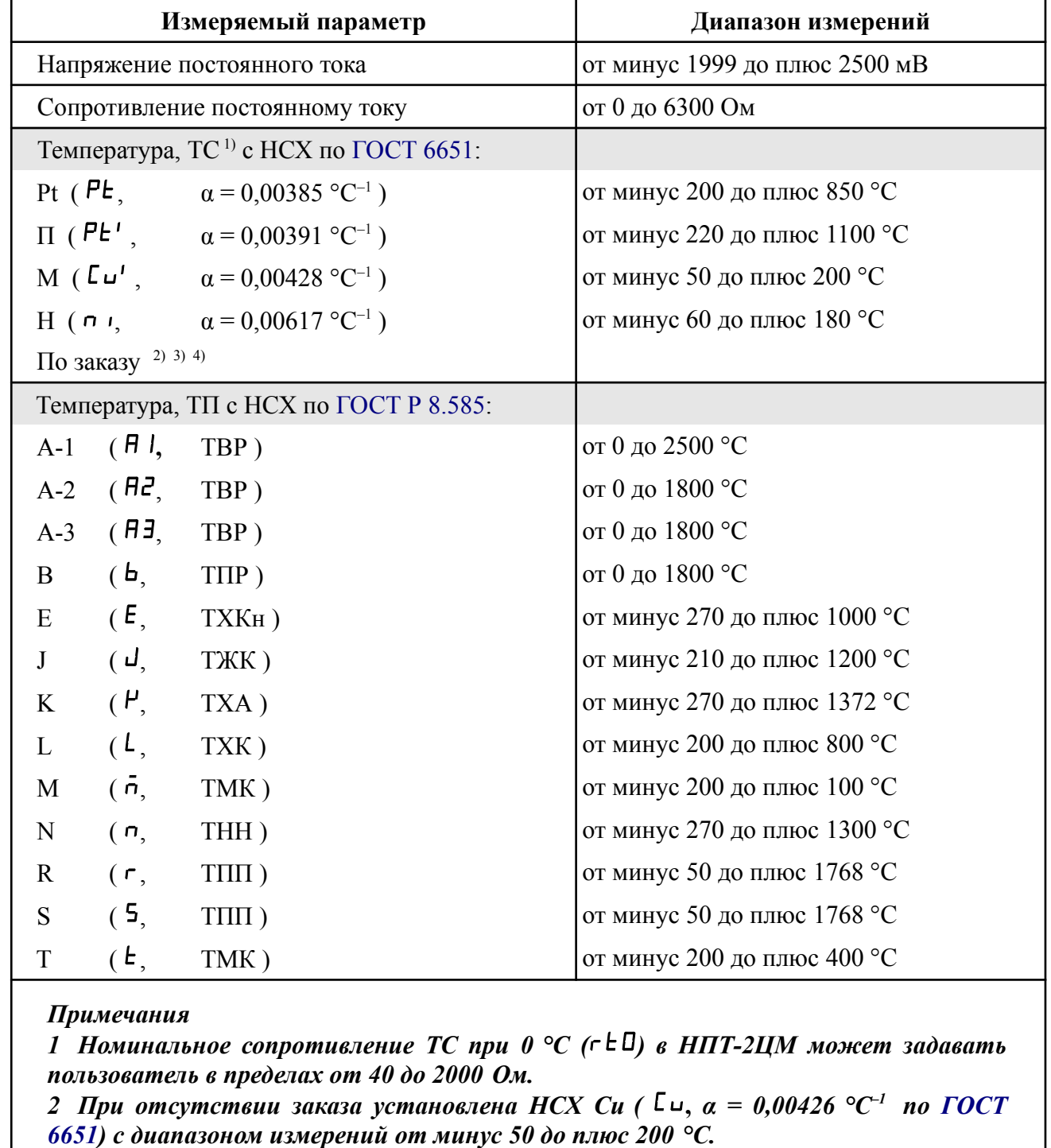

*3 Для ТС градуировки 23 (53М по ГОСТ 6651-78) выберите медный термочувствительный элемент* Cu *(α = 0,00426 °C–1) в меню п. [Д.4.13](#page-44-0) и задайте* rt0 *= 53 Ом (п. [Д.4.14](#page-45-0) ).*

*4 Для ТС градуировки 21 (46П по ГОСТ 6651-78) выберите платиновый термочувствительный элемент* Ptz*(α=0,00391°C–1) в меню п. [Д.4.13](#page-44-0) и задайте* rt0*=46 Ом (п. [Д.4.14](#page-45-0) )*

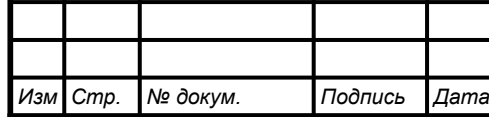

2.1.1 Для компенсации температуры свободных концов термопары (ТСК) используется термочувствительный элемент (чип-резистор Pt1000), расположенный внутри преобразователя.

2.1.2 Схема присоединения измеряемого сопротивления (термопреобразователя сопротивления) двух-, трёх- или четырёхпроводная.

2.1.3 Цепи аналогового входа гальванически изолированы от цифрового интерфейса и питания преобразователя.

2.1.4 Частота измерений и обновления регистра «Результат измерения» 5 Гц.

2.1.5 Время усреднения входного сигнала от 1 до 30 с.

# **2.2 Допусковый контроль**

Допусковый контроль входного сигнала введён в целях разгрузки контроллера верхнего уровня и упрощения алгоритмов слежения за процессами. Уставки и результаты допускового контроля настраиваются и считываются исключительно через цифровой интерфейс (с помощью кнопок и индикатора НПТ - недоступны).

# **2.3 Индикация**

2.3.1 Измеряемый параметр отображается на четырёхразрядном индикаторе.

2.3.2 Тип индикатора жидкокристаллический (ЖКИ) или светодиодный (СДИ).

2.3.3 Цвет СДИ зелёный или красный.

2.3.4 Частота обновления индикации 2 Гц.

# **2.4 Характеристики интерфейса**

2.4.1 Физический уровень RS-485. 2.4.2 Контроль байта по чётности, нечётности, отсутствие контроля. 2.4.3 Канальный уровень протокол Modbus RTU или Modbus ASCII. 2.4.4 Скорость обмена 1,2; 2,4; 4,8; 9,6; 19,2; 38,4; 57,6; 115,2 Кбод. 2.4.5 Время отклика на запрос «ведущего», не более 25 мс. 2.4.6 Диапазон задания адресов от 1 до 247. 2.4.7 Максимальная длина посылки Modbus 256 байт. 2.4.8 Тип линии связи проставлять экранированная витая пара. 2.4.9 Длина линии связи, не более 1200 м.

2.4.10 Число преобразователей, объединяемых в одну сеть (без повторителя) 32.

#### 2.4.11 Структура сети по общая шина.

*Стр.*

*Примечание - Выбор протокола, скорости обмена и других параметров интерфейса производится программно (п. [Д.5](#page-46-0) , [Приложение](#page-38-0) Д).*

# *<sup>10</sup> АВДП.405500.004.01РЭ*

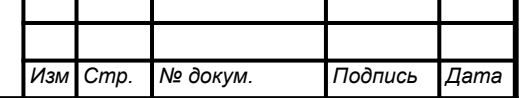

<span id="page-9-0"></span>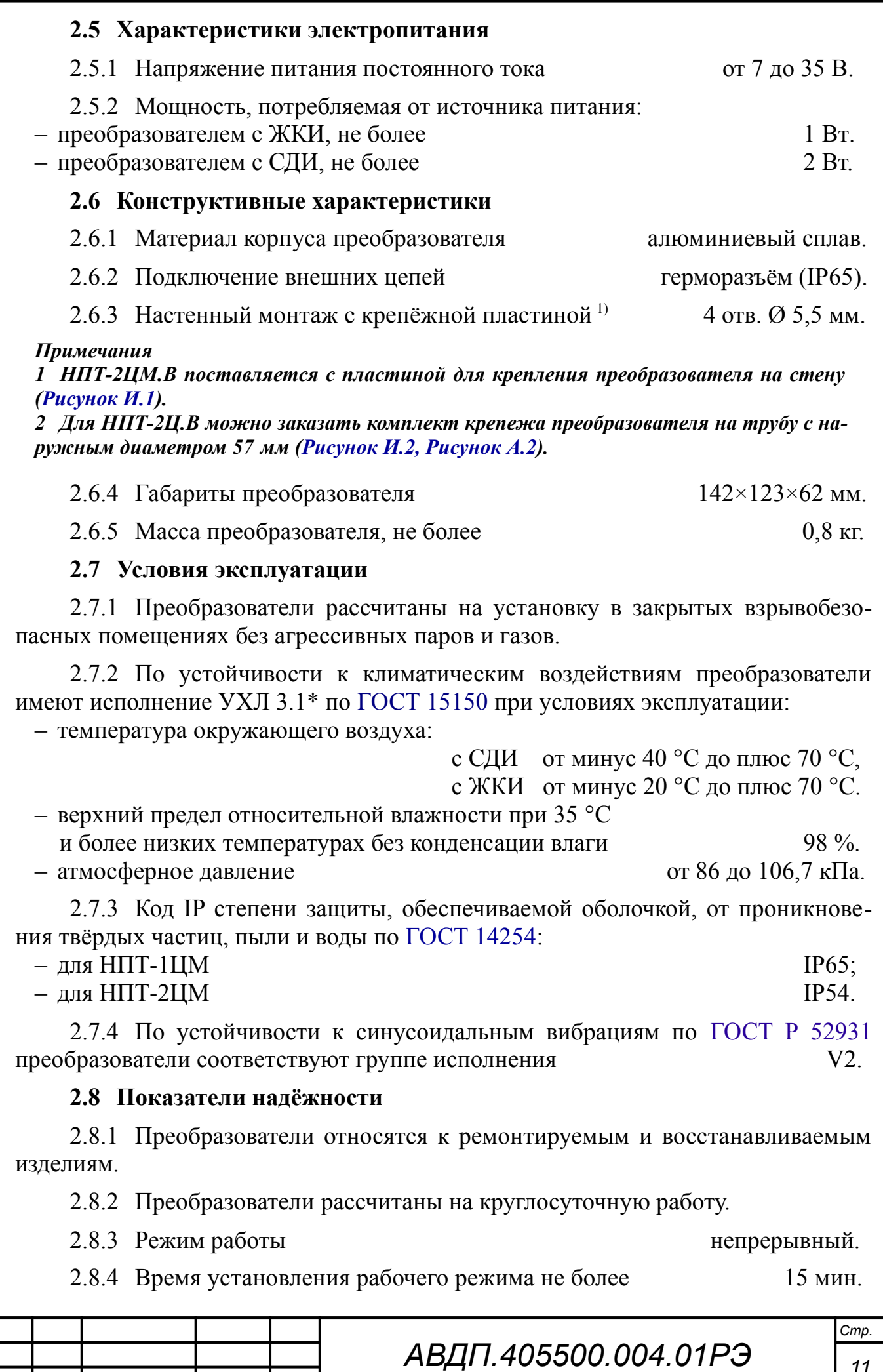

*11 Изм Стр. № докум. Подпись Дата*

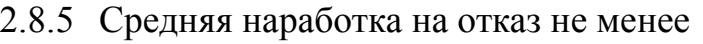

2.8.6 Средний срок службы 10 лет.

 $32000$  ч.

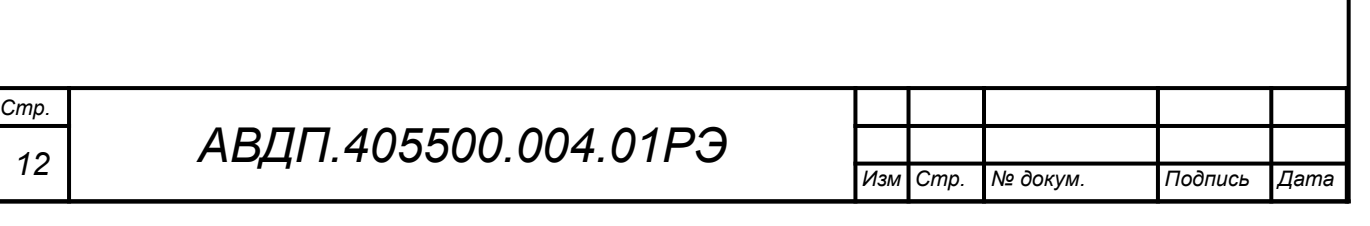

#### <span id="page-11-2"></span><span id="page-11-0"></span>**3 Характеристики**

3.1 Пределы допускаемой основной приведённой погрешности преобразователя:

– при измерении напряжения, сопротивления  $\pm 0.1 \%$ ,

<span id="page-11-1"></span>– при измерении температуры (для ТП смотри также п. [3.2\)](#page-11-1)  $\pm 0.25 \%$ .

3.2 Предел допускаемой абсолютной погрешности измерения температуры свободных концов ТП во всем диапазоне рабочих температур (п. [2.7\)](#page-9-0)  $\pm 0.5$  °C.

3.3 Предел допускаемой дополнительной приведённой погрешности, вызванной изменением температуры окружающего воздуха на каждые 10 ºС по отношению к нормальным условиям, равен половине основной погрешности.

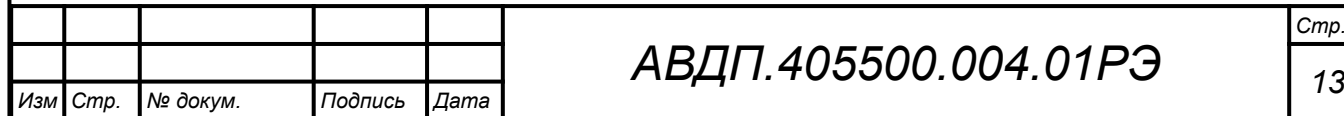

#### <span id="page-12-0"></span>**4 Состав изделия**

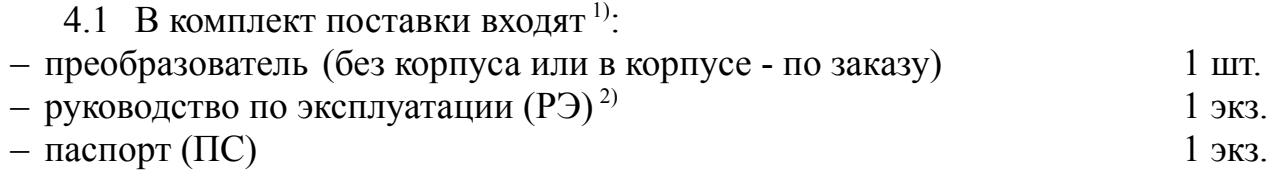

#### *Примечания*

*1 Инструкция по настройке АВДП.405100.006.02ИН (ИН) поставляются по запросу. 2 Допускается прилагать по одному экземпляру РЭ и ИН на партию до 10 преобразователей, поставляемых в один адрес.*

*3 НПТ-2ЦМ.В поставляется с пластиной для крепления на стену* ([Рисунок И.1](#page-60-2))*.*

4.2 Принадлежности.

Дополнительно (или отдельно) можно заказать комплект крепежа на трубу для преобразователя ([Рисунок И.2](#page-60-1), [Рисунок А.2](#page-32-2)).

4.3 Пример оформления заказа.

[Приложение К](#page-61-0) содержит шифр заказа. Дополнительные требования и принадлежности указываются в заказе текстом.

Пример заказа:

« **НПТ-2ЦМ.В.ГР.СКР.ТС.Pt100** - преобразователь с интерфейсом RS-485 и светодиодным цифровым индикатором красного цвета, для термопреобразователя сопротивления Pt100 ».

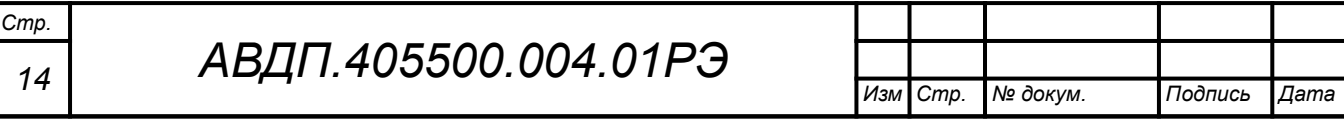

#### <span id="page-13-0"></span>**5 Устройство и работа преобразователя**

#### 5.1 **Устройство преобразователя**

5.1.1 Конструктивно преобразователь состоит из двух печатных плат и корпуса.

5.1.2 Преобразователь выполнен в виде двух печатных плат: платы входа и платы индикации, соединённых между собой при помощи проводов и крепёжных пластиковых стоек.

Корпус закрыт прозрачной крышкой, уплотнённой резиновой прокладкой.

5.1.3 Степень защиты от проникновения пыли и воды IP65 (IP54) обеспечивается резиновой уплотнительной прокладкой между крышкой и корпусом, герметичным соединением с термопреобразователем или кабелем термопреобразователя. Герметичность соединения интерфейсного кабеля с корпусом обеспечивается применением герморазъёма.

5.1.4 На плате индикации расположены: четырёхразрядный индикатор, единичный двухцветный индикатор «связь», кнопки управления, цифровая и интерфейсная часть.

5.1.5 На плате входа расположена измерительная часть, элементы гальванической развязки, клеммы для подключения входных цепей (термопреобразователя).

#### 5.2 **Принцип действия преобразователя**

5.2.1 Входной аналоговый сигнал преобразователь преобразует в цифровой код, выводит на индикатор и, по запросу, в систему верхнего уровня через цифровой интерфейс RS-485 по протоколу Modbus.

5.2.2 [Рисунок 2](#page-14-0) поясняет устройство и работу преобразователя.

5.2.3 Преобразователь представляет собой микроконтроллерное устройство. Микроконтроллер обработки сигнала обеспечивает аналого-цифровое преобразование сигнала термозонда, линеаризацию и коррекцию характеристики термочувствительного элемента (ТС или ТП). Микроконтроллер цифровой обработки обеспечивает управление клавиатурой, индикаторами и обменом данными по локальной сети.

Импульсный стабилизатор обеспечивает питание напряжением 5 В микроконтроллера цифровой обработки, драйвера RS-485, индикаторов и изолирующего DC-DC конвертера. Входную часть преобразователя питает изолирующий DC-DC конвертер. Оптоизоляторы обеспечивают гальваническую изоляцию сигналов входной и интерфейсной частей.

5.2.4 При управлении преобразователем по локальной сети Modbus, клавиатура преобразователя имеет приоритет в управлении.

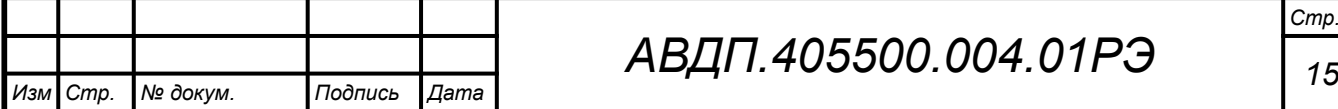

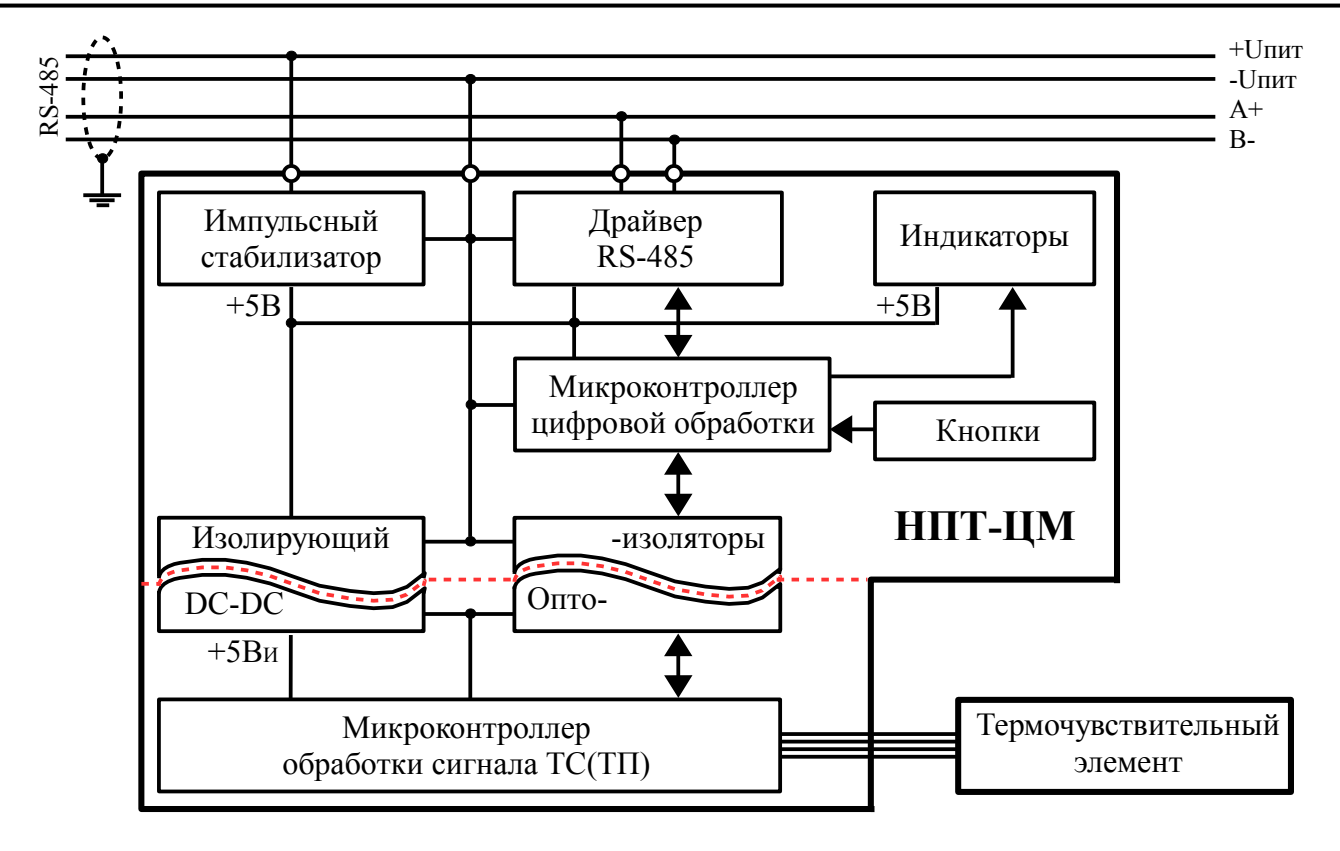

<span id="page-14-0"></span>Рисунок 2 - Функциональная схема НПТ-ЦМ

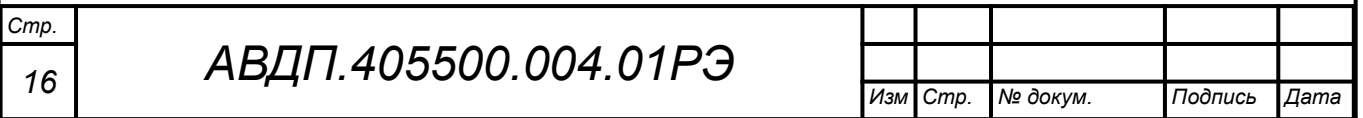

#### <span id="page-15-0"></span>**6 Указания мер безопасности**

6.1 К монтажу и обслуживанию преобразователей допускаются лица, знакомые с общими правилами охраны труда и электробезопасности при работе с электроустановками напряжением до 1000 В.

6.2 Установка и снятие преобразователей, подключение и отключение внешних цепей должны производиться при отключённом напряжении питания. Подключение внешних цепей производить согласно маркировке.

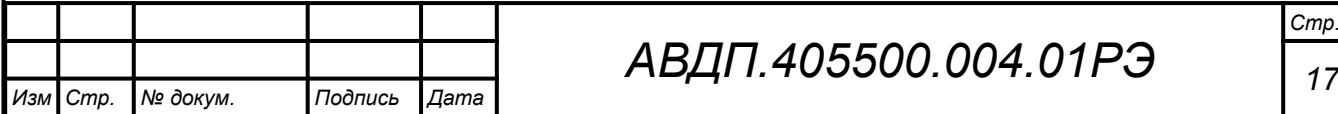

### <span id="page-16-0"></span>**7 Подготовка к работе и порядок работы**

#### 7.1 **Внешний осмотр**

После распаковки выявить следующие соответствия:

– комплектация преобразователя должна соответствовать паспорту;

– заводской номер должен соответствовать указанному в паспорте;

– преобразователь не должен иметь механических повреждений.

# 7.2 **Порядок установки**

7.2.1 Преобразователь монтируют в положении, удобном для обслуживания. При выборе места установки необходимо учитывать следующее:

– место установки преобразователя должно обеспечивать удобные условия для обслуживания и демонтажа;

– температура окружающего воздуха должна соответствовать п. [2.7.](#page-9-0)

7.2.2 Выносной термозонд соединять с преобразователем НПТ-2ЦМ.В четырёхпроводным кабелем с наружным диаметром от 3 мм до 6,5 мм через обжимной гермоввод ([Рисунок В.1](#page-35-1)).

# 7.3 **Внешние электрические соединения** [\(Приложение В](#page-35-0))

7.3.1 Внешние электрические соединения НПТ-хЦМ.В.ГР с герморазъёмом DIN 43650 (форма A).

– Отвернуть и вынуть фиксирующий винт герморазъёма ([Рисунок 3](#page-16-1)). Снять герморазъём с базы ([Рисунок 4\)](#page-17-0) и выдвинуть его контактную часть, толкая хвостовик в отверстии установки фиксирующего винта.

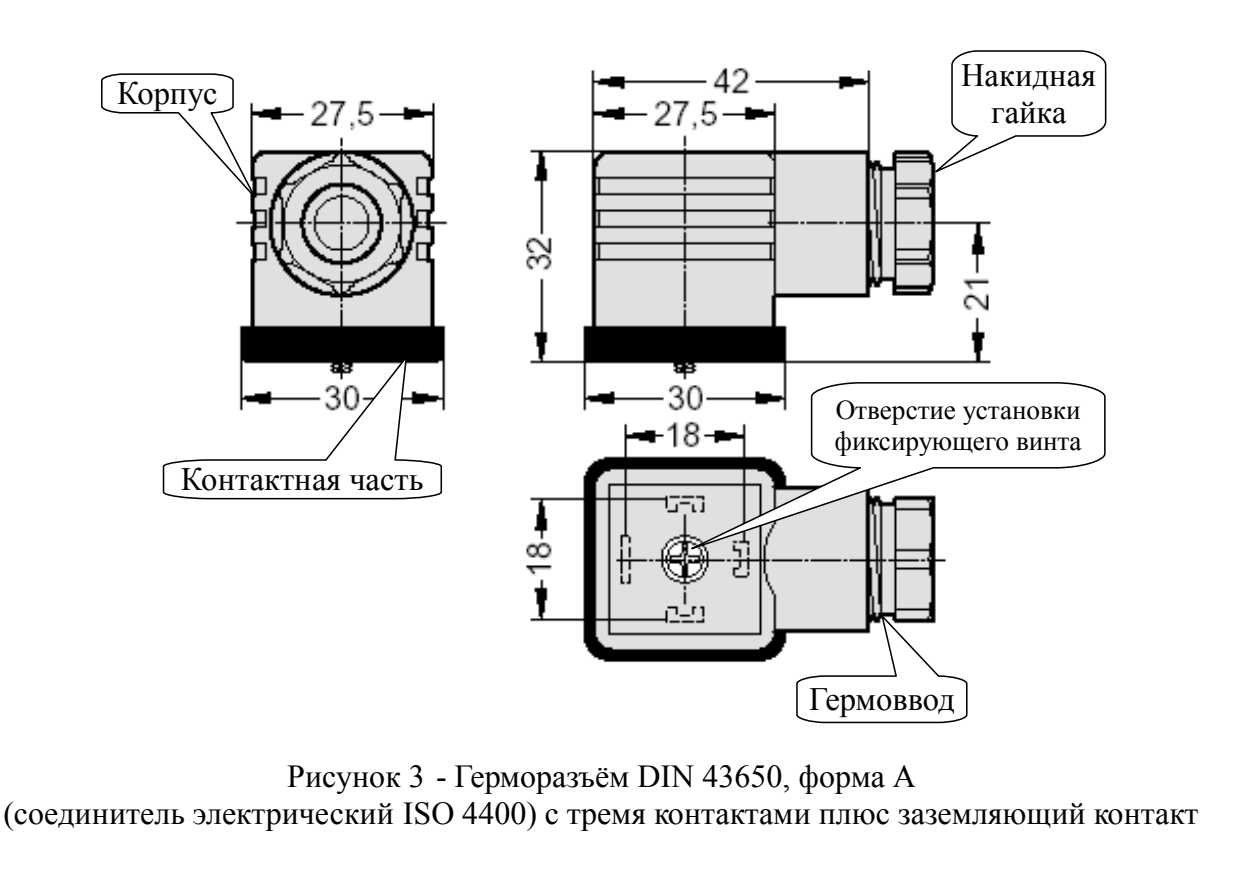

<span id="page-16-1"></span>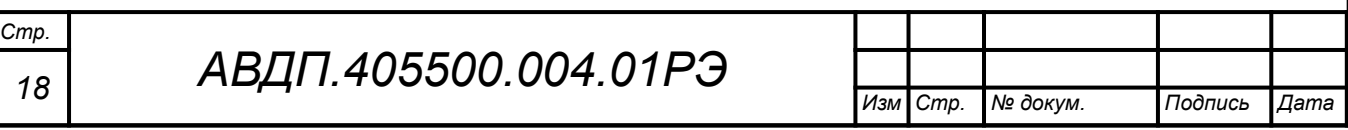

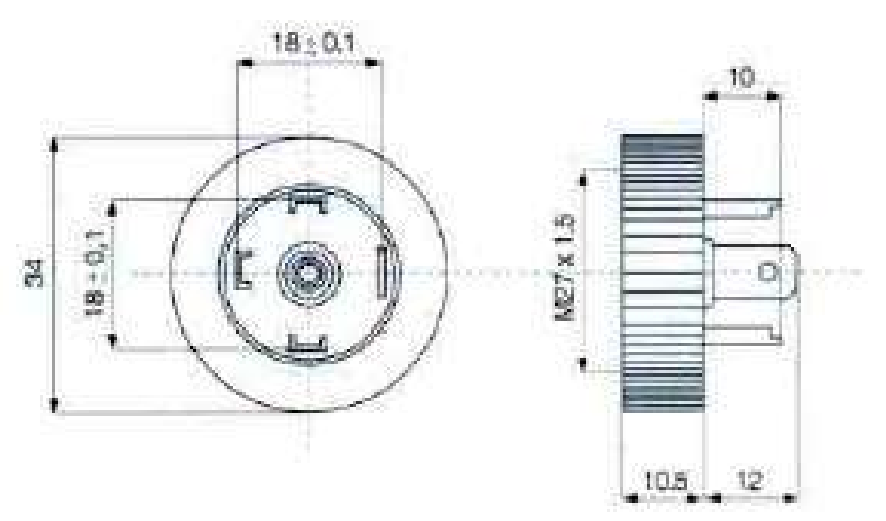

<span id="page-17-0"></span>Рисунок 4 - База для герморазъёма DIN 43650, форма A круглая (соединитель электрический ISO 4400) с тремя контактами плюс заземляющий контакт

– Пропустить соединительный кабель (соединение PG7 – кабель с наружным диаметром 4-6 мм.) через гермоввод разъёма и подключить его провода к контактам согласно маркировке («+24В» контакт 1, «Gnd» контакт 2, «A+» контакт 3, «В-» контакт  $\pm$ ).

– Надеть контактную часть герморазъёма на базу. Надеть корпус герморазъёма на контактную часть и затянуть накидную гайку гермоввода, контролируя качество уплотнения. Вставить и завернуть фиксирующий винт.

7.3.2 Собрать схему внешних соединений [\(Приложение В\)](#page-35-0).

# 7.4 **Порядок работы**

7.4.1 Подать питание. Через несколько секунд преобразователь готов к работе с установленными ранее настройками. Метрологические характеристики обеспечиваются после прогрева преобразователя в течение 15 минут.

7.5 Заводские настройки указаны на наклейке преобразователя и в паспорте на преобразователь.

7.5.1 Код доступа к сервисному уровню «r 5t » установлен « 1945».

7.5.2 Все преобразователи поставляются с установленным в «**ППП**» кодом доступа (свободный доступ) к уровням «A.in» и «rS». Для предотвращения несанкционированного изменения настроек рекомендуется службе КИПиА установить отличный от нуля код доступа ([Приложение Д](#page-38-0), п. [Д.6.6](#page-49-1) и п. [Д.6.7](#page-49-0) ).

7.5.3 При необходимости, служба КИПиА может изменить и другие настройки преобразователя [\(Приложение Д](#page-38-0)).

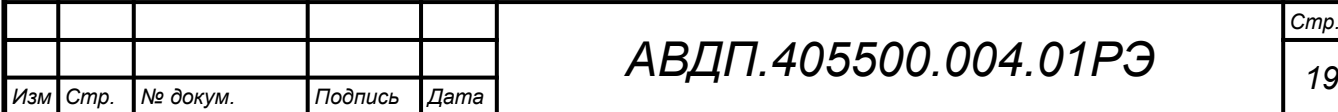

# *АВДП.405500.004.01РЭ*

#### <span id="page-18-0"></span>**8 Режимы работы преобразователя**

8.1 Преобразователь имеет режимы работы: «Измерение» и «Настройка».

8.2 При включении питания преобразователь автоматически переходит в режим «Измерение» и работает по ранее настроенным параметрам.

# 8.3 **Режим** «**Измерение**»

В режиме «Измерение» преобразователь преобразует входной сигнал в цифровую форму для индикации, а также отвечает на запросы по локальной сети.

8.3.1 Назначение индикаторов в режиме «Измерение».

Четырёхразрядный индикатор служит для отображения значения измеряемого параметра.

Мигание отображаемого на индикаторе числа говорит о выходе измеряемого параметра за диапазон индикации, задаваемый пользователем через параметры «indH» и «indL».

Появление мигающей надписи:  $\frac{1}{2}H + \frac{1}{2}$  или  $\frac{1}{2}H - \frac{1}{2}$  означает выход величины входного сигнала за диапазон отображения индикатора («-1999...9999» без учёта положения десятичной точки).

«**RS**» – единичный двухцветный индикатор связи (если цифровой интерфейс имеется в преобразователе):

– мигание «**RS»** зелёным цветом сигнализирует о связи по «Modbus» без ошибок;

– мигание «**RS»** красным цветом сигнализирует об ошибке связи.

8.3.2 Назначение кнопок в режиме «Измерение».

Одновременным нажатием кнопок  $\oplus$  и  $\ominus$  производится вход в режим «Настройка».

# 8.4 **Режим** «**Настройка**»

Для удобства в эксплуатации и защиты настроек предусмотрены три уровня режима «Настройка» (смотри [Приложение Д](#page-38-0)):

– **уровень «**rst**»** – восстановление заводских настроек и смена кода доступа к уровням **«**rs**»** и **«**a.in**»**;

– **уровень «**rs**»** – задание параметров цифрового интерфейса,

– **уровень «**a.in**»** – задание типа входного сигнала, диапазонов измерений и индикации, положения запятой на цифровом индикаторе, функции преобразования диапазона измерений в диапазон индикации, типа термочувствительного элемента и его параметров, диапазона преобразования, количества усредняемых измерений, ускорителя фильтра и порога срабатывания ускорителя фильтра.

Все установленные параметры хранятся в энергонезависимой памяти.

Если выход из режима «Настройка» произведён некорректно (например, отключение питания преобразователя), сохранение последнего вводимого параметра не производится.

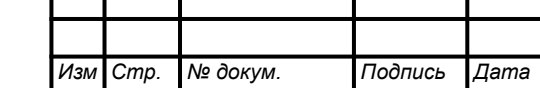

*Стр.*

#### <span id="page-19-0"></span>9 Протокол взаимодействия с велушим устройством локальной сети

9.1 Протокол взаимодействия преобразователя (далее ВЕДОМЫЙ) и мастера сети (далее ВЕДУЩИЙ) регламентирует процедуры обмена информацией на физическом и канальном уровнях.

9.2 Преобразователь реализует необходимую часть функций протокола Modbus (RTU, ASCII) с учетом специфики преобразователя, которая описана в данном документе.

В преобразователях реализованы 7 функций и 14 подфункций функции «Диагностика» (Таблица 2).

Приложение Е содержит описание функций.

9.3 Преобразователь, подключаемый к локальной сети, называется узлом сети и имеет адрес (от 1 до 247).

Преобразователи в сети пассивны, любой обмен данными инициируется мастером сети (ВЕДУЩИМ). Мастером может выступать компьютер или контроллер. Мастер передает преобразователям параметры настройки, команды управления и считывает текущие данные.

9.4 Скорость обмена данными может выбираться из ряда 1200, 2400, 4800, 9600, 19200, 38400, 57600, 115200 бит в секунду. Выбор скорости передачи может осуществляться путем формирования ВЕДУЩИМ специальной команды или с передней панели преобразователя в режиме его программирования.

9.5 Обмен данными ведется посылками из нескольких байт. Формат байта соответствует формату UART и приведен ниже:

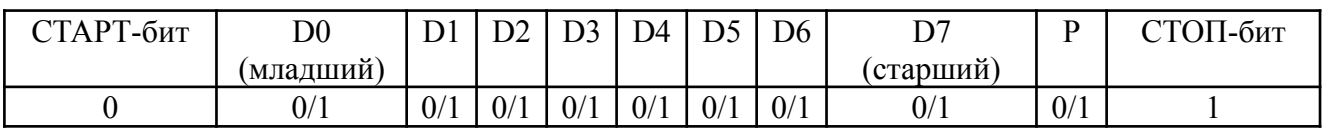

Бит «Р» представляет собой бит дополнения до чётности (нечётности) или стоп-бит в зависимости от конфигурации коммуникационного порта. Длина посылки составляет 11 бит.

9.6 Время между окончанием приема посылки от ВЕДУЩЕГО и началом выдачи ВЕДОМЫМ ответа не должно превышать 100 мс (тайм-аут).

ВЕДУЩИЙ не должен передавать запрос ни в один из подключенных к локальной сети преобразователей (а не только в данный преобразователь) до тех пор, пока не получен ответ на предыдущий запрос (кроме широковещательного) или пока не истек тайм-аут. Следующий запрос ВЕДОМОГО после широковещательного может быть передан не ранее чем через 100 мс после его завершения.

9.7 Если при приеме информации от ВЕДУЩЕГО произошла ошибка приёма стоп-бита или CRC-кода, запрос игнорируется и ответ не формируется. Логика работы преобразователя реинициализирует процедуру приёма очередной посылки.

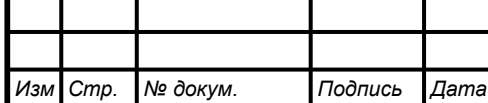

<span id="page-20-0"></span>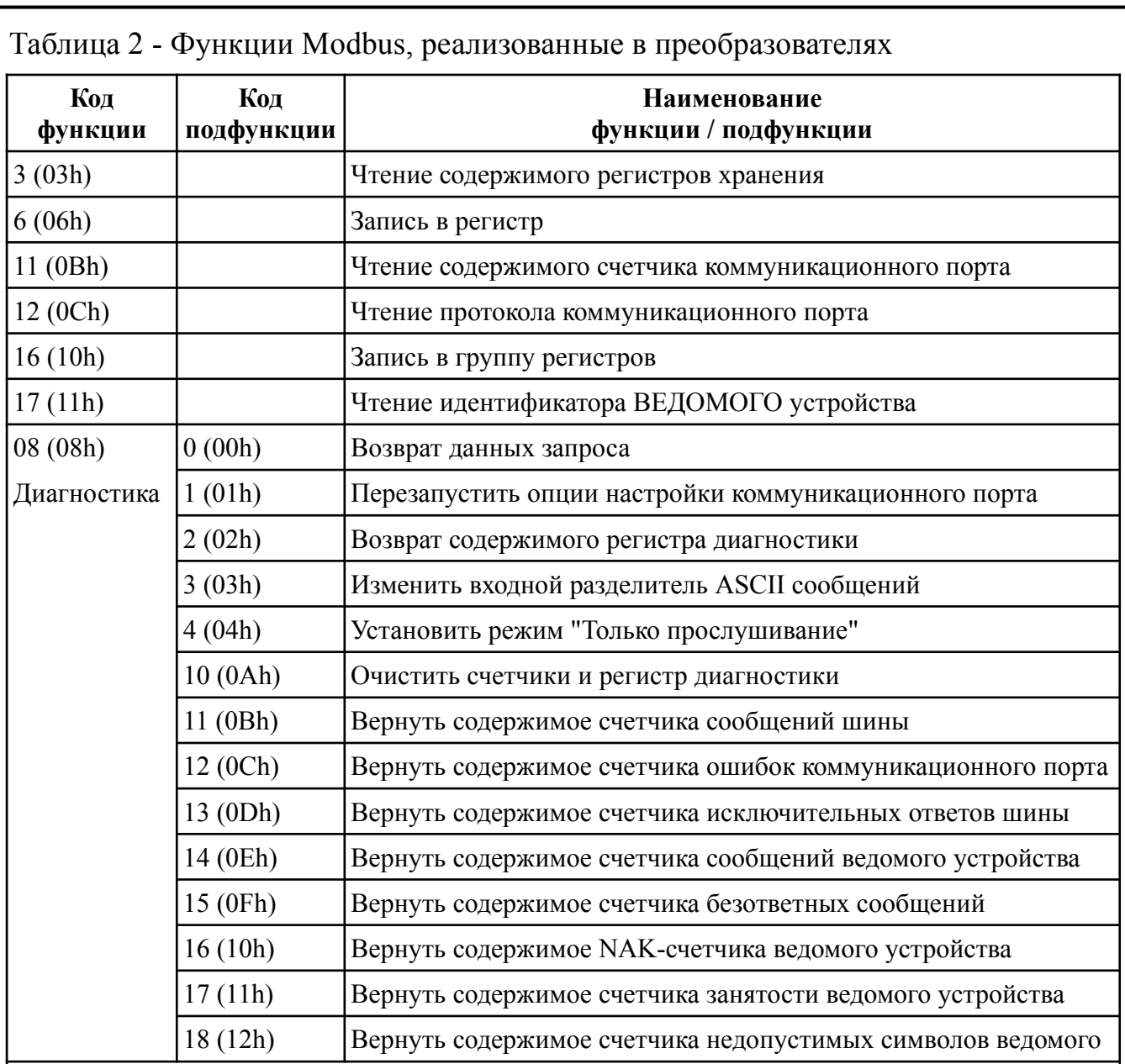

#### *Примечания*

*1 Функции 6 и 16 поддерживают широковещательную запись (адрес 0), что можно использовать для групповой смены параметров обмена (скорость, паритет) через интерфейс, а также индивидуальной смены адреса (команды групповой смены адреса игнорируются).*

*2 При широковещательной записи ответ в соответствии со стандартом не формируется. При записи с конкретным указанным адресом преобразователя в случае модификации адреса, скорости или паритета ответ формируется со старыми параметрами (т.е. со старым адресом, на старой скорости и со старым признаком паритета), а весь последующий обмен должен осуществляться с новыми параметрами.*

9.8 Ни одно сообщение, отправляемое в адрес преобразователя, не может быть длиннее 255 байт, включая адрес узла и CRC-код. Сообщения большей длины игнорируются преобразователем и ответ не формируется.

9.9 Если запрос успешно принят, но преобразователь по каким-либо причинам не может выполнить команду, предписываемую этим запросом, формируется исключительный ответ [\(Таблица 3](#page-21-0)).

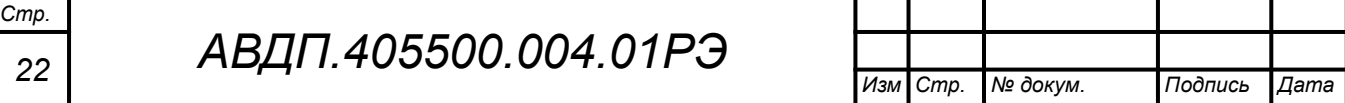

Формирование исключительного ответа производится при получении ВЕ-ДОМЫМ команды с недопустимым для данного преобразователя адресом или данными.

Формат исключительного ответа:

Адрес  $\vert \Phi$ ункция + 80h  $\vert$  Исключительный код  $\vert$  CRC (2 байта)

Поле функции повторяет функцию запроса ВЕДУЩЕГО, но в старшем бите содержится «1».

<span id="page-21-0"></span>Таблица 3 - Исключительные ответы

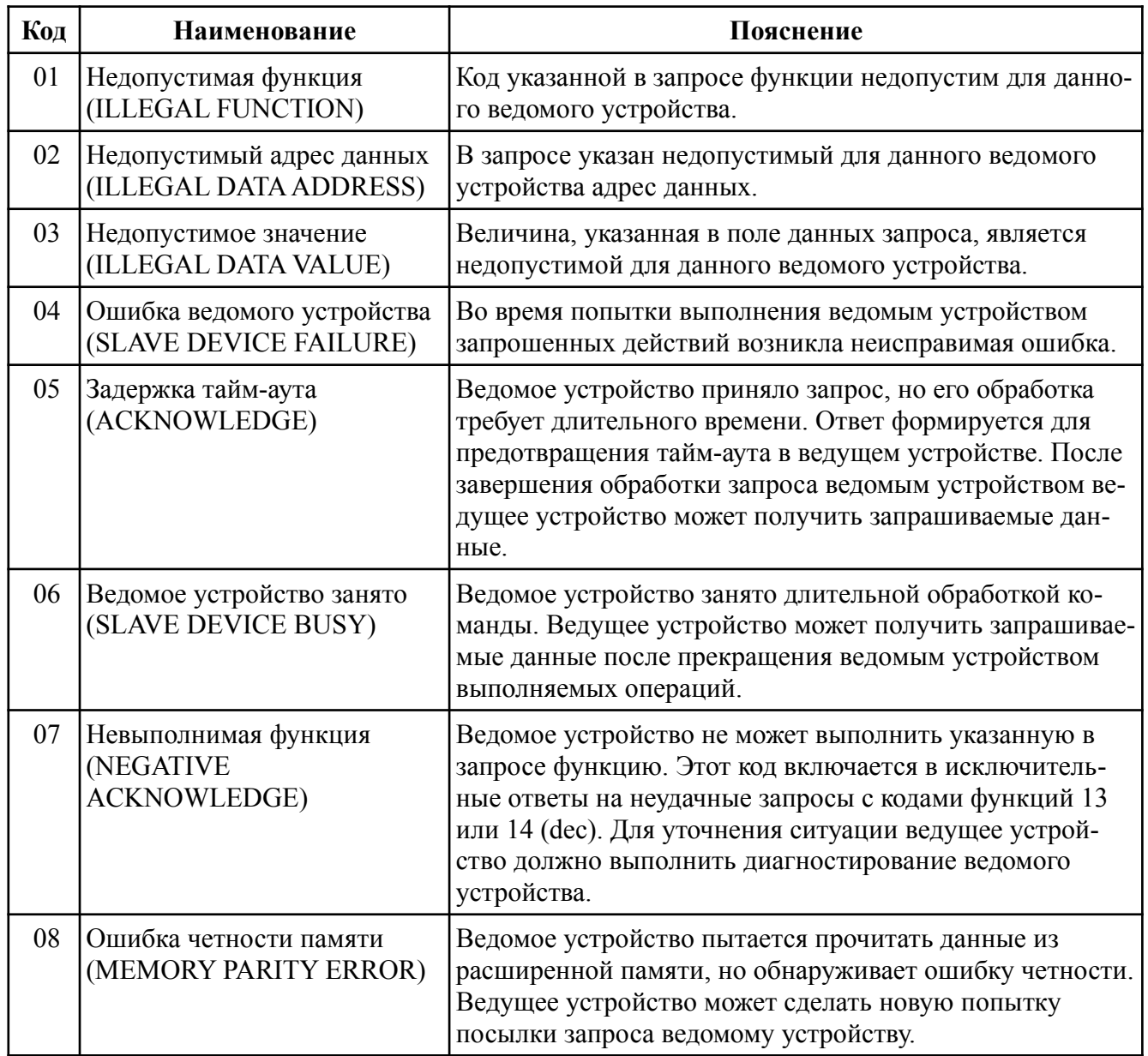

9.10 Для вычисления циклического избыточного контрольного кода (CRCкода) используется алгоритм, рекомендованный фирмой Modicon.

9.11 Более подробную информацию по протоколу Modbus можно получить на сайтах:

[http://www.modbus.org](http://www.modbus.org/) , <http://www.modicon.com/openmbus>

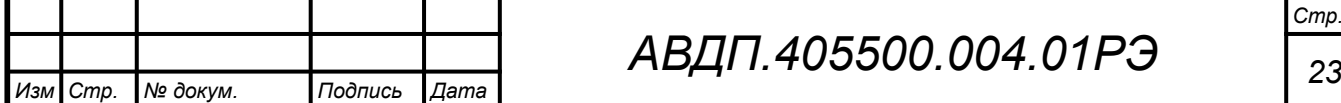

# *АВДП.405500.004.01РЭ*

#### <span id="page-22-0"></span>**10 Регистры преобразователя**

10.1 Преобразователь поддерживает следующие параметры интерфейса: – скорость обмена данными:

1200, 2400, 4800, 9600, 19200, 38400, 57600, 115200 бит/с;

– контроль чётности, нечётности или отсутствие контроля;

– формат сообщений RTU или ASCII;

– адрес устройства в сети от 1 до 247;

– максимальная длина посылки Modbus 255 байт.

10.2 При выпуске из производства установлены следующие параметры интерфейса:

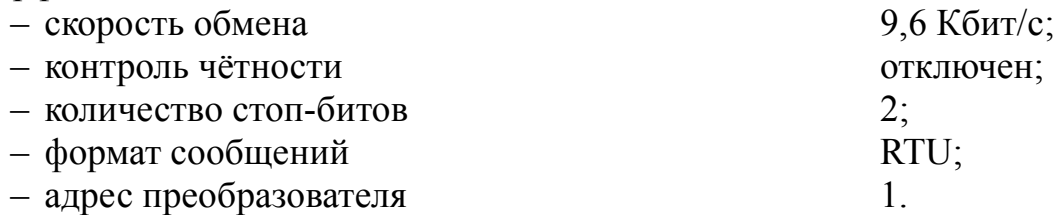

10.3 Область регистровой памяти, предназначенная для чтения и записи информации, включает в себя 181 регистр, в том числе зарезервированные для модернизации преобразователя регистры ([Таблица 4](#page-23-0)). Для чтения доступны все эти регистры (кроме зарезервированных), а для записи только их часть.

[Таблица 4](#page-23-0) содержит следующие обозначения:

**r** – регистр доступен только для чтения;

*Стр.*

**r/wX** – регистр доступен для чтения, а запись в данный регистр разрешена при условии, что бит «X» в регистре 0006h установлен в «1» (установка этих битов возможна только с пульта преобразователя, а сброс — как с пульта, так и по сети);

**h** – символ, стоящий в конце цифровых выражений, означает шестнадцатеричный формат отображения представленных величин.

Результат измерения температуры, минимальный и максимальный пороги температуры представлены четырёхбайтными числами в формате float4 (Float Single Format по IEEE-754), размещёнными в регистрах по принципу big-Endian (старший первый). Например, измеренная преобразователем температура 7.63 °С  $= 40F428F6h$ , представлена как 40F4h в регистре B0h и 28F6h в регистре B1h.

**f2** – регистр содержит значение в формате с плавающей точкой, доступное для записи только по функции 16 в два регистра одновременно. При попытке записи одновременно с другими регистрами будет получен исключительный ответ.

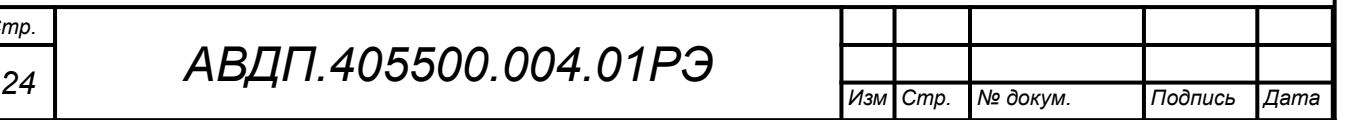

<span id="page-23-0"></span>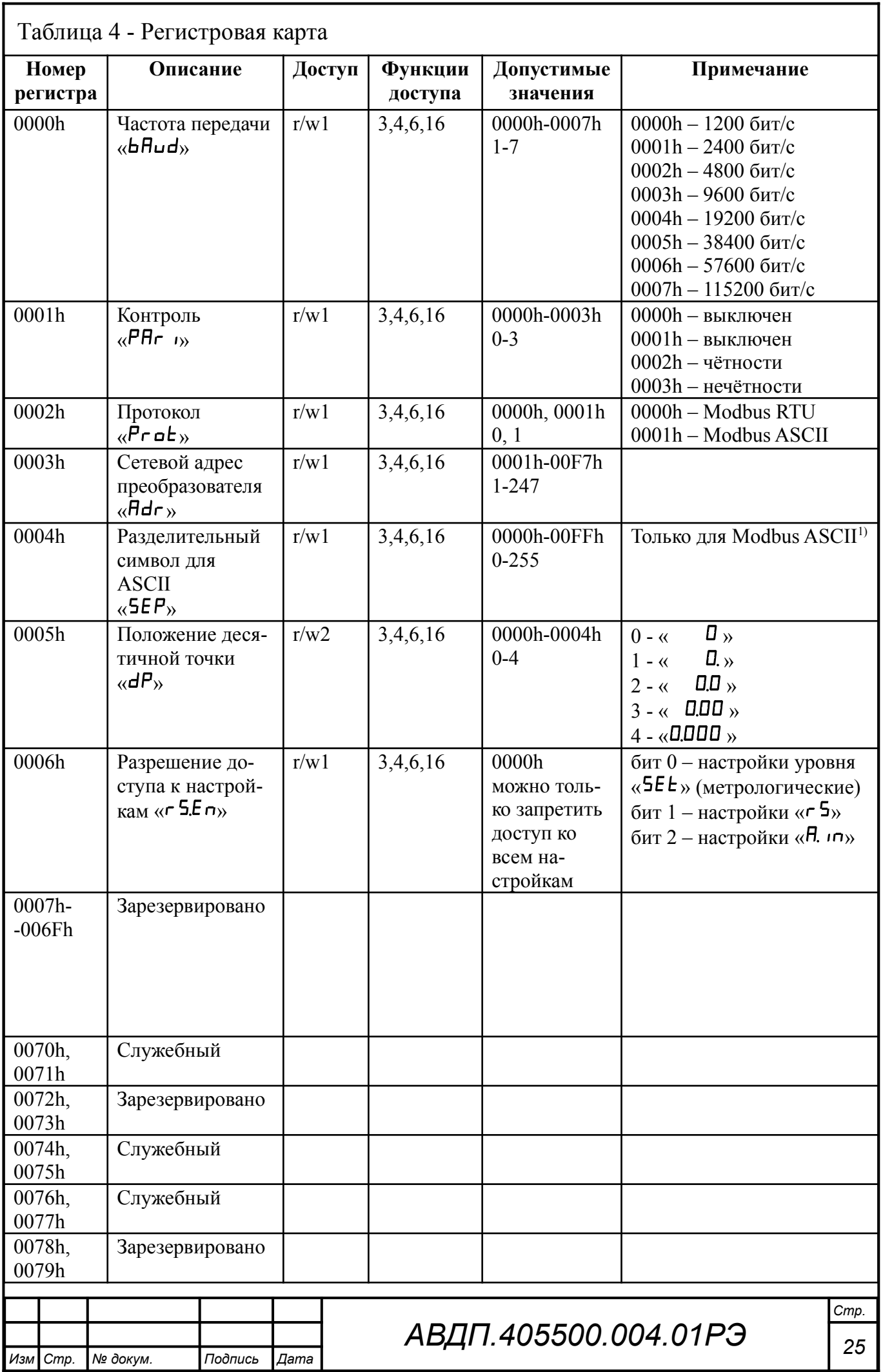

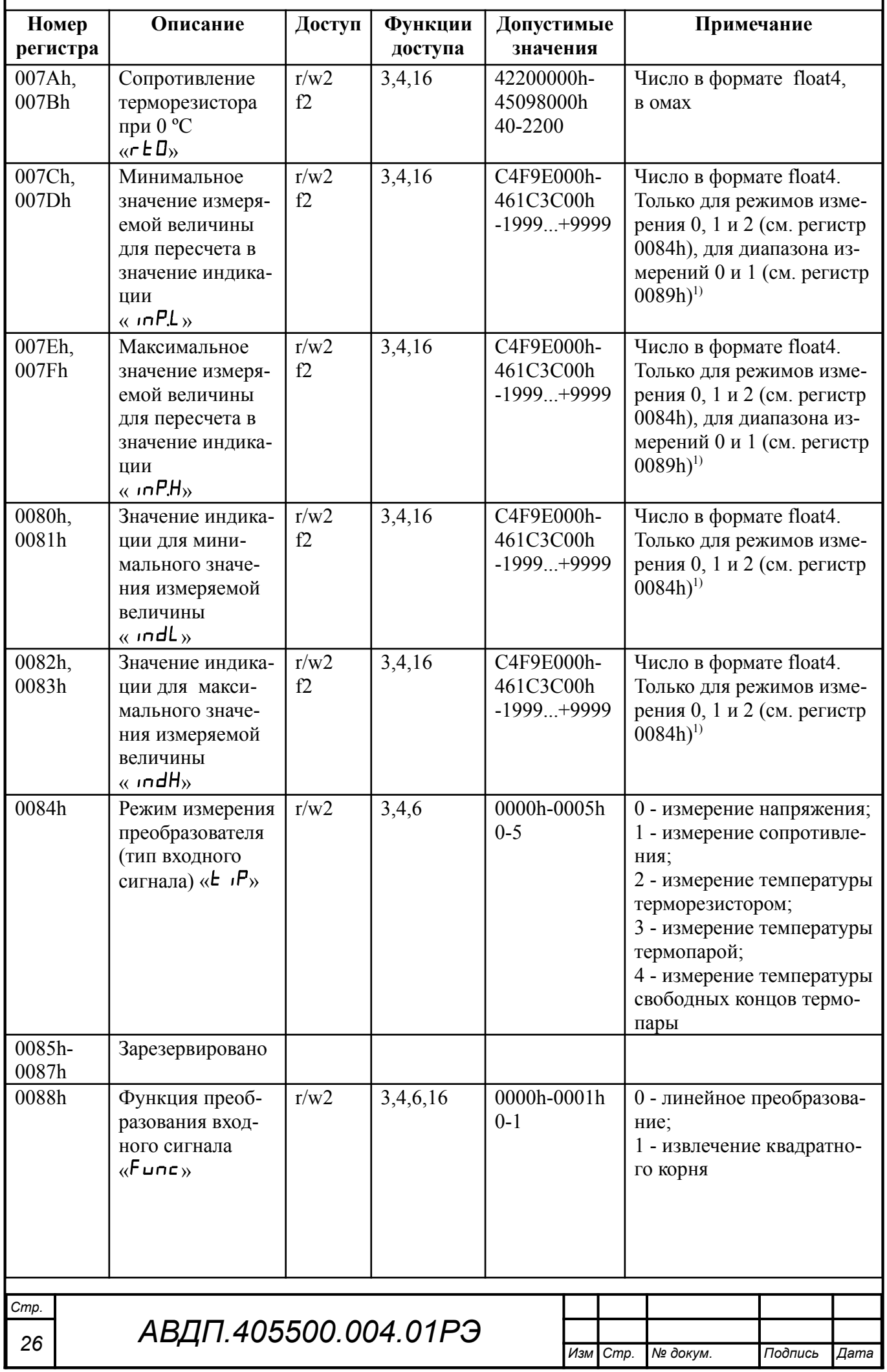

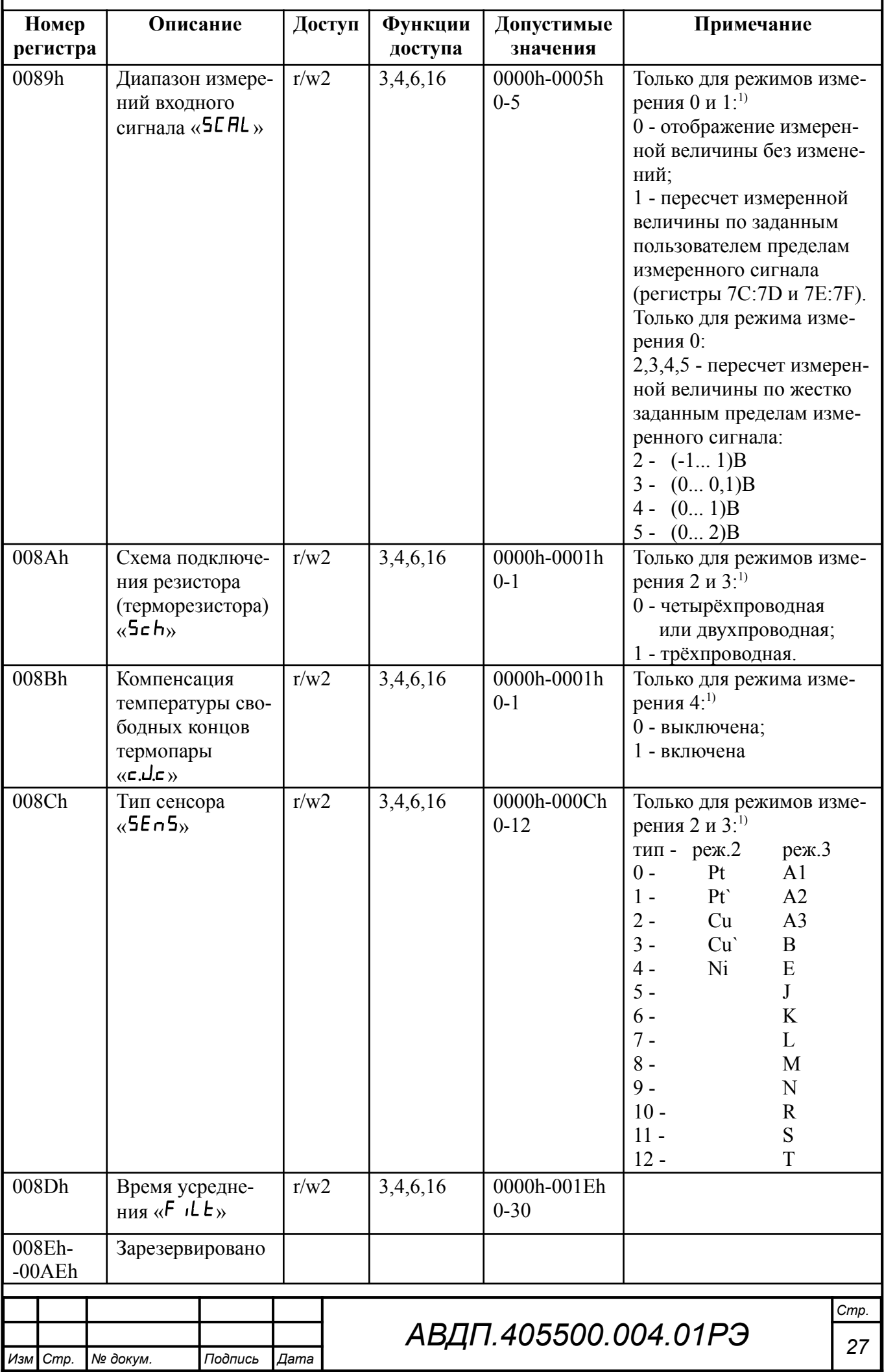

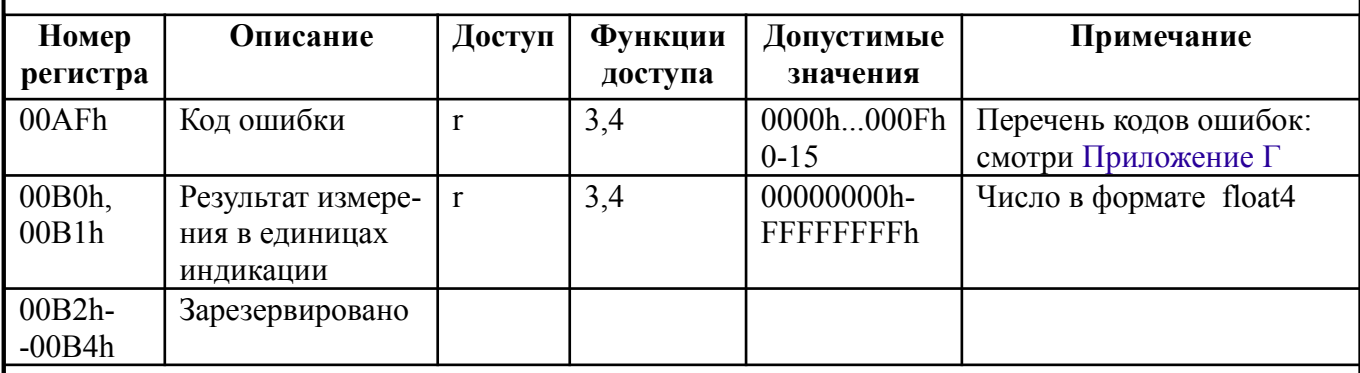

*1) В других режимах регистр не используется*

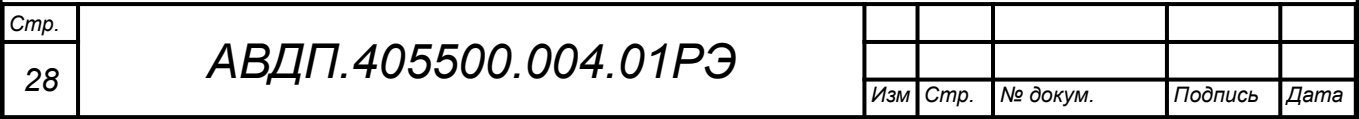

<span id="page-27-0"></span>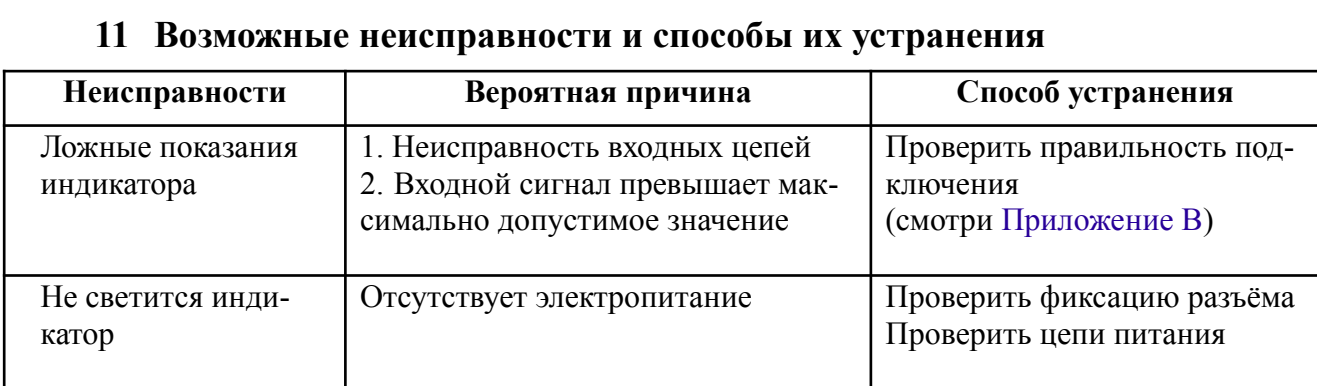

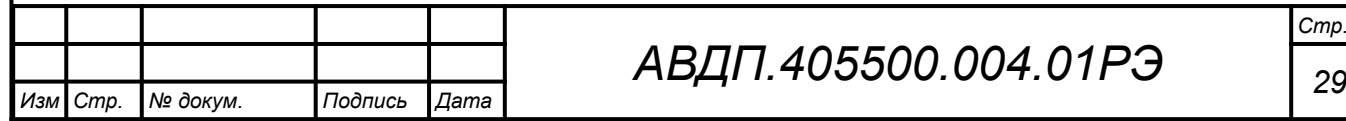

#### <span id="page-28-0"></span>12 Техническое обслуживание

12.1 Преобразователи подлежат первичной и периодической калибровке, а также калибровке после ремонта с использованием схем соединений (Приложение 3). Калибровка производится по методике, изложенной в настоящем руководстве (Приложение Ж).

Рекомендуемый интервал между калибровками - два года.

12.2 Техническое обслуживание преобразователя заключается в контроле целостности электрических соединений, а также настройке входных и выходных сигналов, если погрешность преобразователя не соответствует значениям, указанным в п. 3.1.

12.3 Настройка входных и выходных сигналов осуществляется по методике, изложенной в Инструкции по настройке АВДП.405100.006.02ИН», которую можно запросить у предприятия-изготовителя.

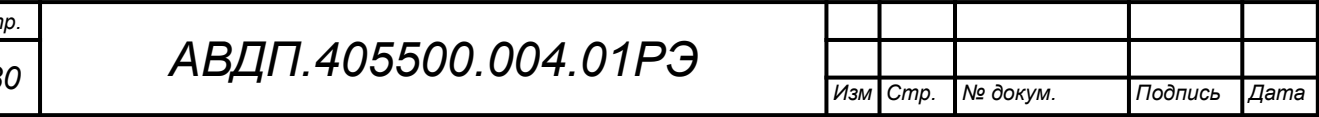

#### <span id="page-29-0"></span>**13 Маркировка, упаковка, транспортирование и хранение**

13.1 На наклейке под прозрачной крышкой преобразователя (если он в корпусе) должно быть нанесено:

– условное обозначение преобразователя;

– наименование или товарный знак предприятия-изготовителя.

13.2 На наклейке, укрепленной на задней стенке преобразователя, должно быть нанесено:

– условное обозначение преобразователя;

– наименование и торговый знак предприятия-изготовителя;

– тип термочувствительного элемента (НСХ) - заводская настройка, и место для записи пользовательской настройки;

- основная погрешность измерений;
- порядковый номер и год выпуска;
- маркировка для внешних соединений;
- код степени защиты от пыли и воды IP65 для НПТ-1ЦМ, IP54 для НПТ-2ЦМ.

13.3 Преобразователь и документация помещаются в чехол из полиэтиленовой плёнки и укладываются в картонные коробки.

13.4 Преобразователи транспортируются всеми видами закрытого транспорта, в том числе воздушным, в отапливаемых герметизированных отсеках в соответствии с правилами перевозки грузов, действующими на данном виде транспорта.

Транспортирование преобразователей осуществляется в деревянных ящиках или картонных коробках, допускается транспортирование преобразователей в контейнерах.

Способ укладки преобразователей в ящики должен исключать их перемещение во время транспортирования.

Во время погрузочно-разгрузочных работ и транспортирования, ящики не должны подвергаться резким ударам и воздействию атмосферных осадков.

Срок пребывания преобразователей в соответствующих условиях транспортирования – не более шести месяцев.

13.5 Преобразователи могут храниться как в транспортной таре, так и без упаковки. Хранение преобразователей в упаковке должно соответствовать условиям 3(Ж3) по ГОСТ 15150, а без упаковки хранить на стеллажах по условиям хранения 1(Л).

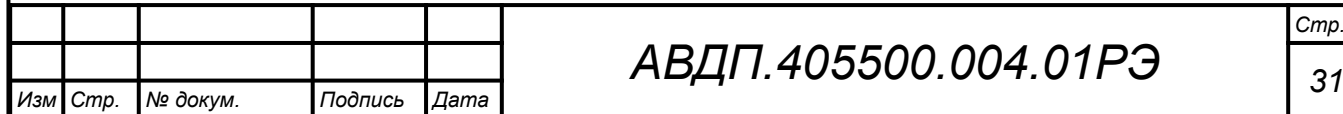

#### <span id="page-30-0"></span>**14 Гарантии изготовителя**

14.1 Изготовитель гарантирует соответствие преобразователя требованиям технических условий при соблюдении потребителем условий эксплуатации, транспортирования и хранения, установленных настоящим РЭ.

14.2 Гарантийный срок эксплуатации устанавливается 24 месяца со дня ввода в эксплуатацию, но не более 30 месяцев со дня отгрузки потребителю.

14.3 В случае обнаружения потребителем дефектов при условии соблюдения им правил эксплуатации, хранения и транспортирования в течение гарантийного срока, предприятие-изготовитель безвозмездно ремонтирует или заменяет преобразователь.

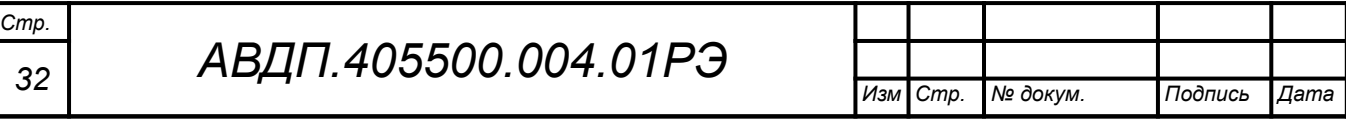

#### <span id="page-31-0"></span>**15 Сведения о рекламациях**

15.1 При отказе в работе или неисправности преобразователя по вине изготовителя неисправный преобразователь с указанием признаков неисправностей и соответствующим актом направляется в адрес предприятия-изготовителя:

600016, Россия, г. Владимир, ул. Большая Нижегородская, дом 77, корпус 5 ЗАО «НПП «Автоматика»

Тел.: +7 (4922) 779-796, +7 (4922) 475-290; факс: +7 (4922) 215-742

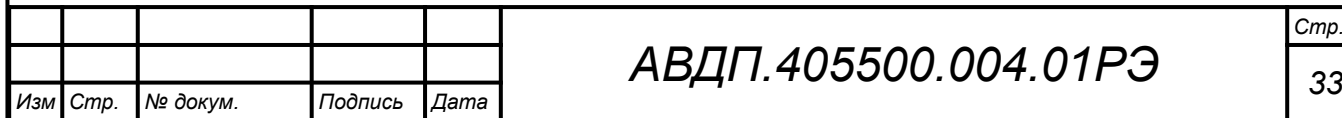

<span id="page-32-0"></span>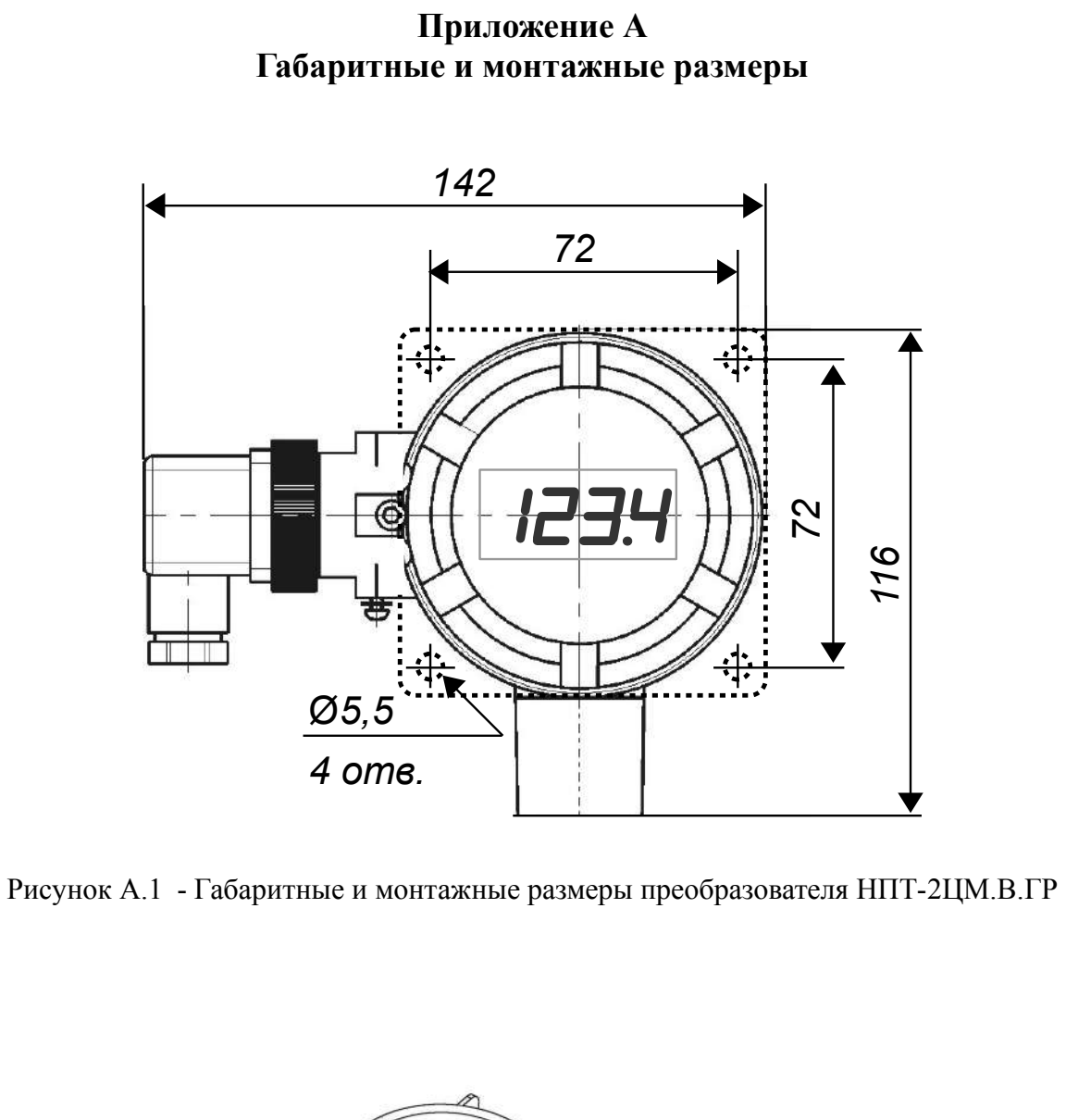

<span id="page-32-1"></span>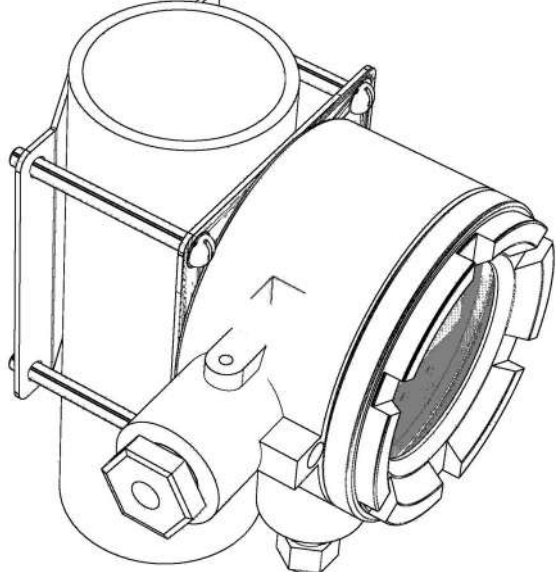

Рисунок А.2 - Монтаж НПТ-2ЦМ.В на трубу

<span id="page-32-2"></span>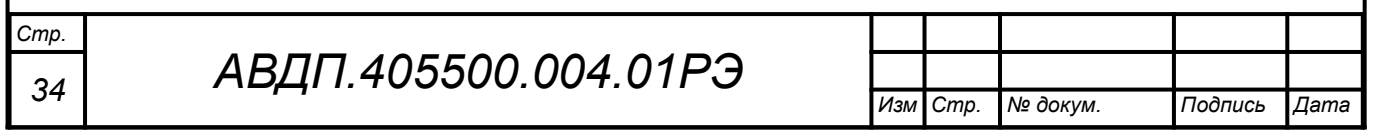

<span id="page-33-0"></span>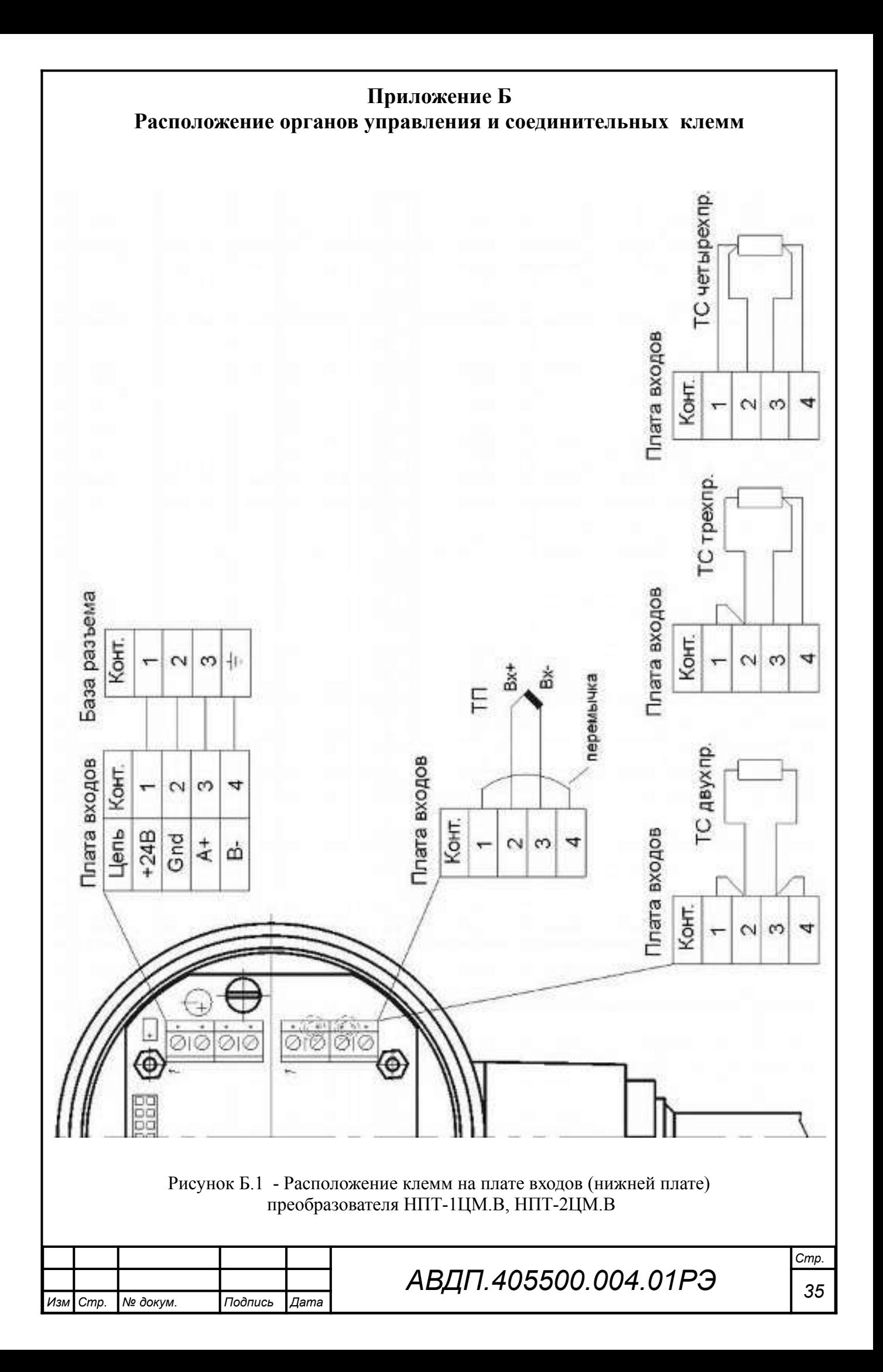

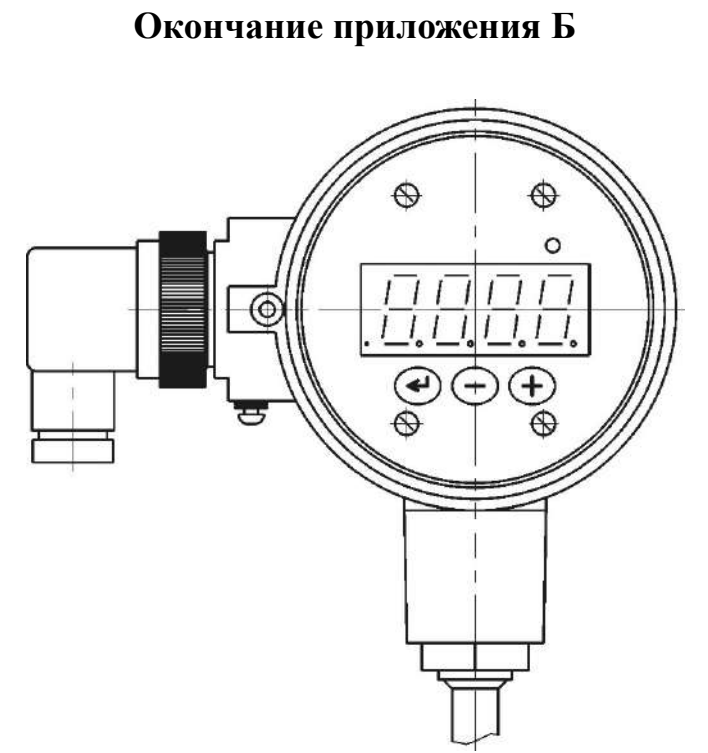

<span id="page-34-0"></span>Рисунок Б.2 - Расположение органов управления (крышка снята) на верхней плате (плате индикации) преобразователя НПТ-хЦМ.В

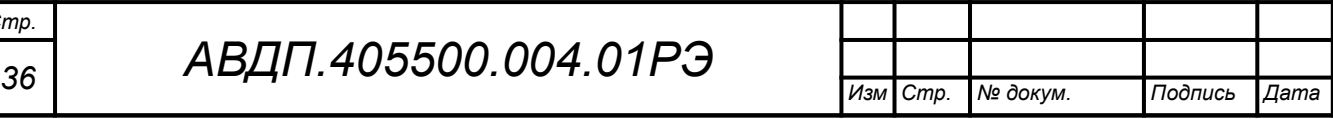

*Стр.*

<span id="page-35-1"></span><span id="page-35-0"></span>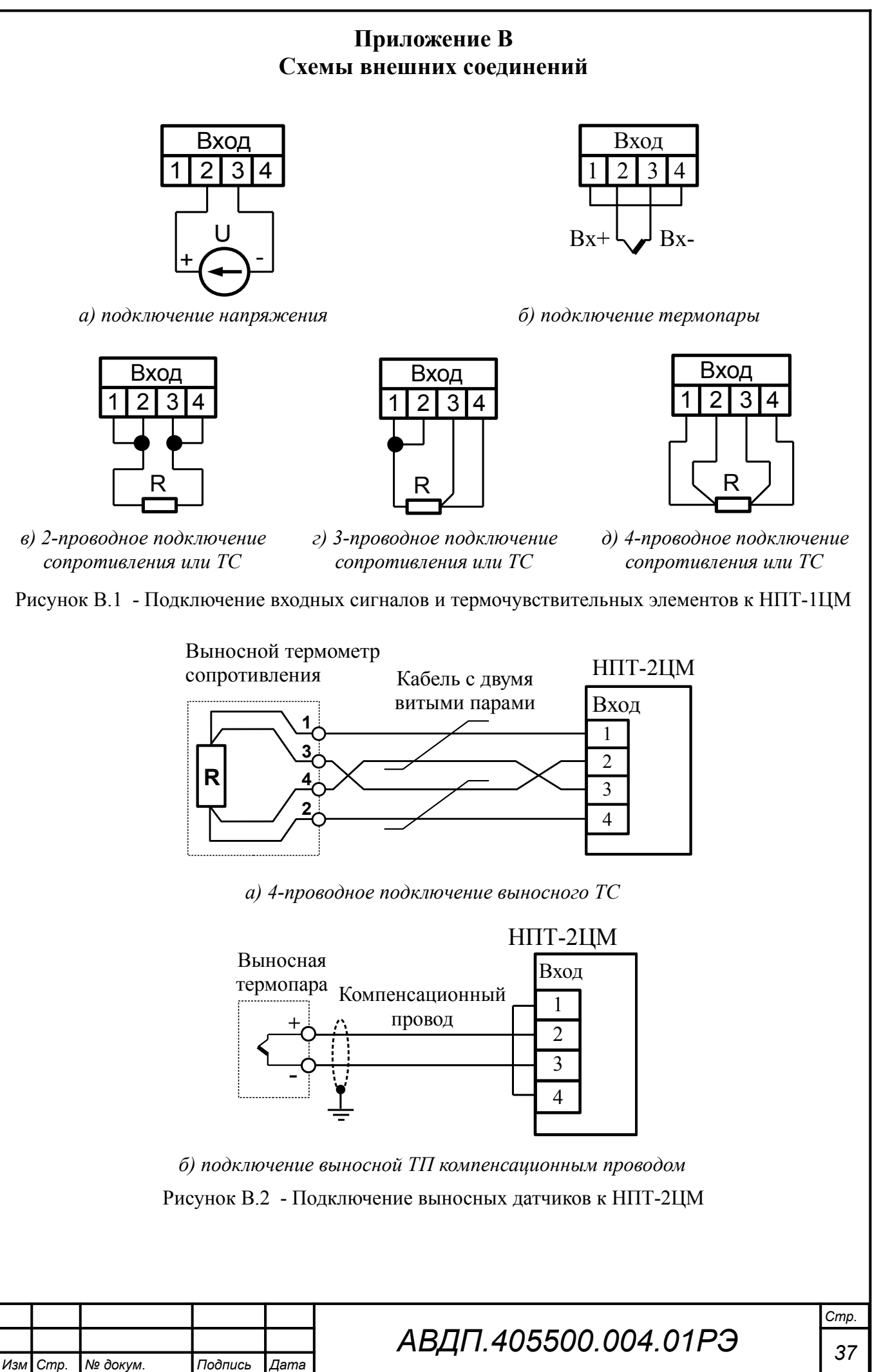

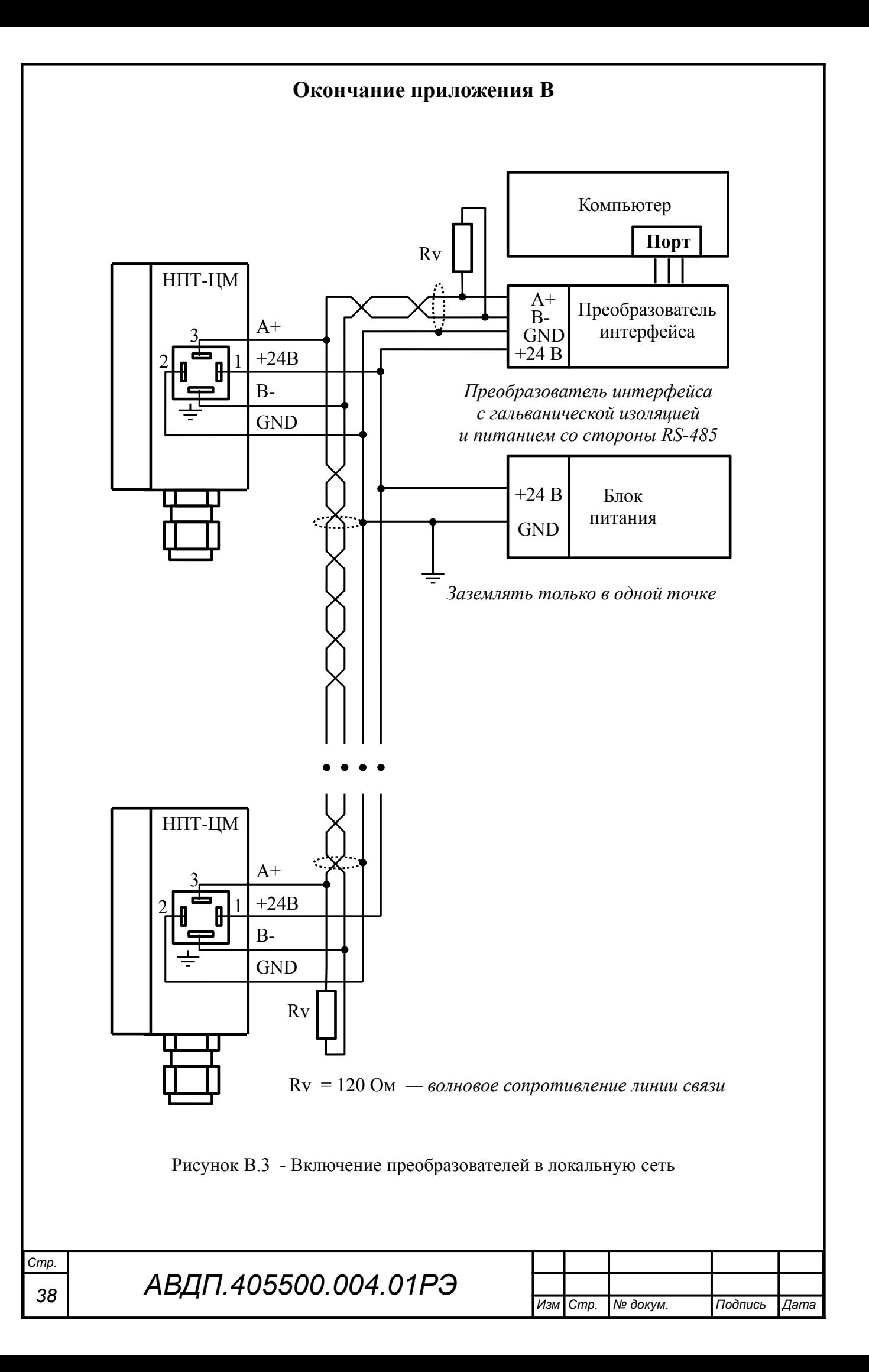

# <span id="page-37-0"></span>**Приложение Г Возможные ошибки**

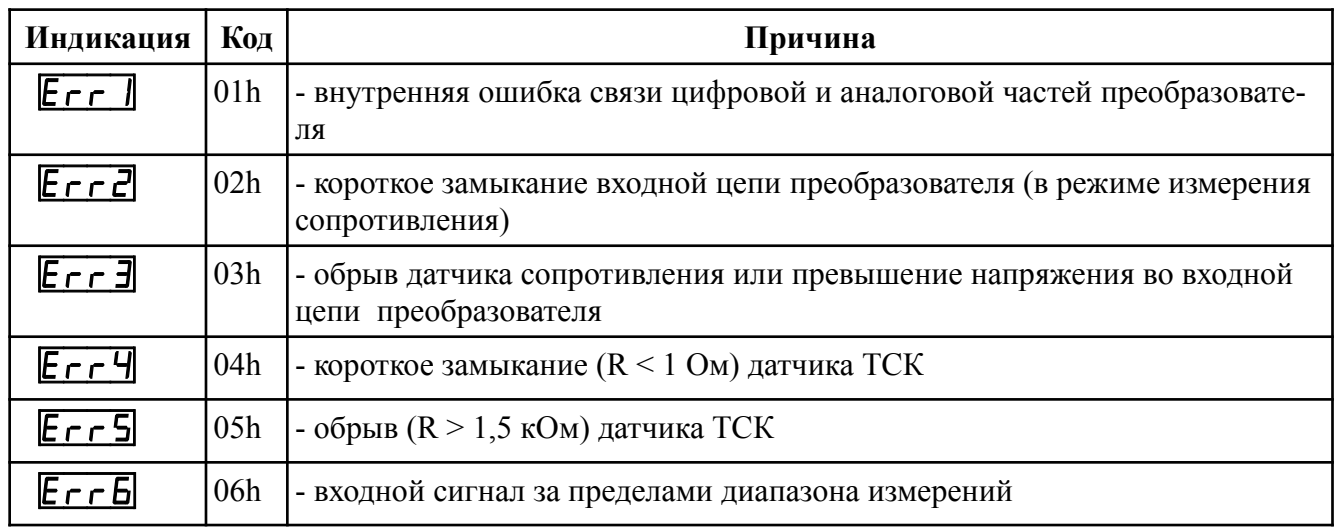

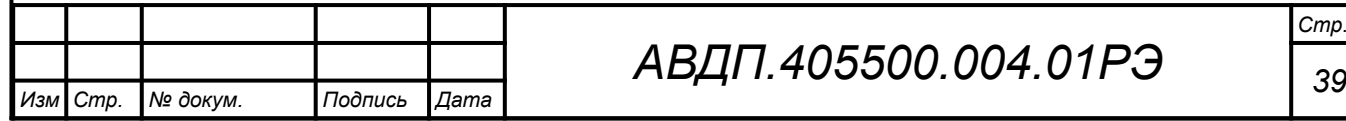

### <span id="page-38-0"></span>Приложение Д Режим «Настройка»

#### Д.1 Назначение кнопок в режиме «Настройка»

Ф - к следующему пункту меню, увеличение цифры;

 $\Theta$  - к предыдущему пункту меню, вправо по позициям цифр;

 $\Theta$  - вправо по меню, выбор и влево по меню с фиксацией.

#### Д.2 Алгоритм ввода числовых значений

Для выбора нужного разряда нажимать  $\ominus$ , при этом мигающий разряд индикатора будет смещаться вправо:

#### $\overline{V}$ 0000  $\overline{N}$

Для изменения значения данного разряда нажимать  $\oplus$ , при этом значение разряда будет увеличиваться от «0» до «9» циклически  $(0, 1, ..., 9, 0, 1, u$  т.д.). При изменении старшего разряда значение меняется от «-1» до «9» (если это допускается для данной уставки). Изменение значения любого из разрядов не влияет на остальные разряды, если только значение числа на индикаторе не превышает максимально возможного значения данной уставки.

#### Д.3 Вход в меню выбора уровня настройки

Вход в меню осуществляется из режима «Измерение» одновременным нажатием кнопок  $\oplus$  и  $\ominus$  (расположение кнопок смотри Приложение Б, Рисунок Б.2). При этом на индикаторе появится надпись г 5

<span id="page-38-1"></span>Д.3.1 Выбрать нужный уровень настройки кнопкой  $\oplus$  или  $\ominus$ :

**F**. **n** - уровень конфигурации аналогового входа;

 $\overline{5}$  - уровень настройки параметров интерфейса;

**F5E** - сервисный уровень (восстановление заводских настроек и смена кода доступа к уровням «П.  $n \rightarrow n$  «г 5»).

Для входа в выбранный пункт меню нажать кнопку  $\bigcirc$ . При этом на индикаторе появится приглашение ввести код доступа для данного уровня:

ПООД - четыре нуля, левый мигает.

Примечание - Если код доступа к данному уровню настройки установлен «0000», то вход в соответствующий уровень настройки будет производиться без запроса кода доступа, на индикаторе сразу появится первый пункт меню. Предприятием-изготовителем установлены коды доступа к уровням «А.in», «rS», равные «0000», а к уровню  $\langle \langle rSt \rangle \rangle$  =  $\langle \langle 1945 \rangle \rangle$ .

Кнопками  $\oplus$  и  $\ominus$  ввести код доступа.

Подтвердить код, нажав на кнопку  $\bigcirc$ . Если код доступа введён неправильно, то преобразователь возвращается в режим «Измерение». Если код правильный, то на индикаторе высветится первый пункт меню данного уровня.

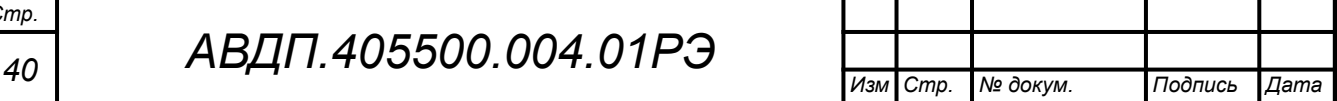

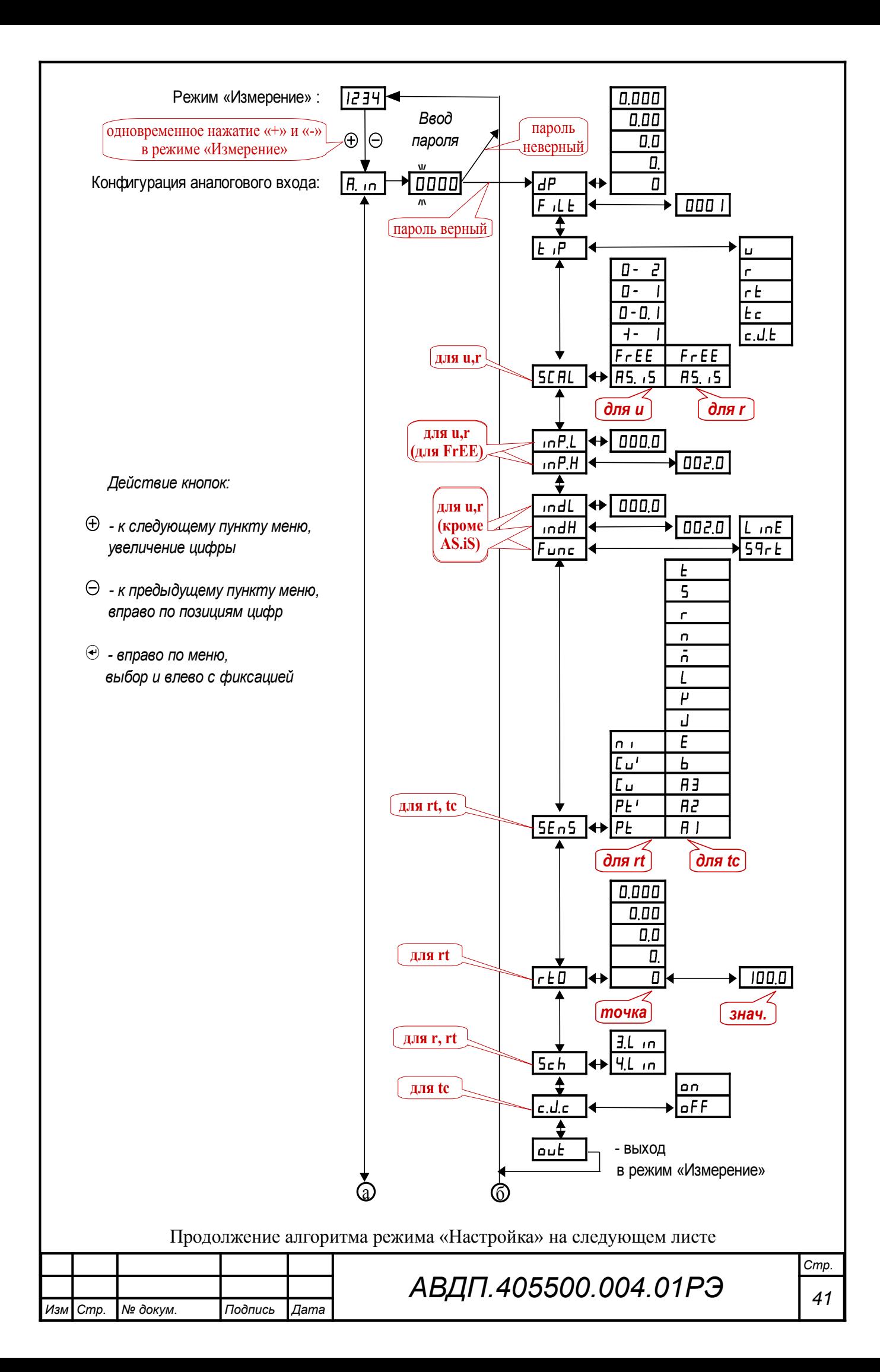

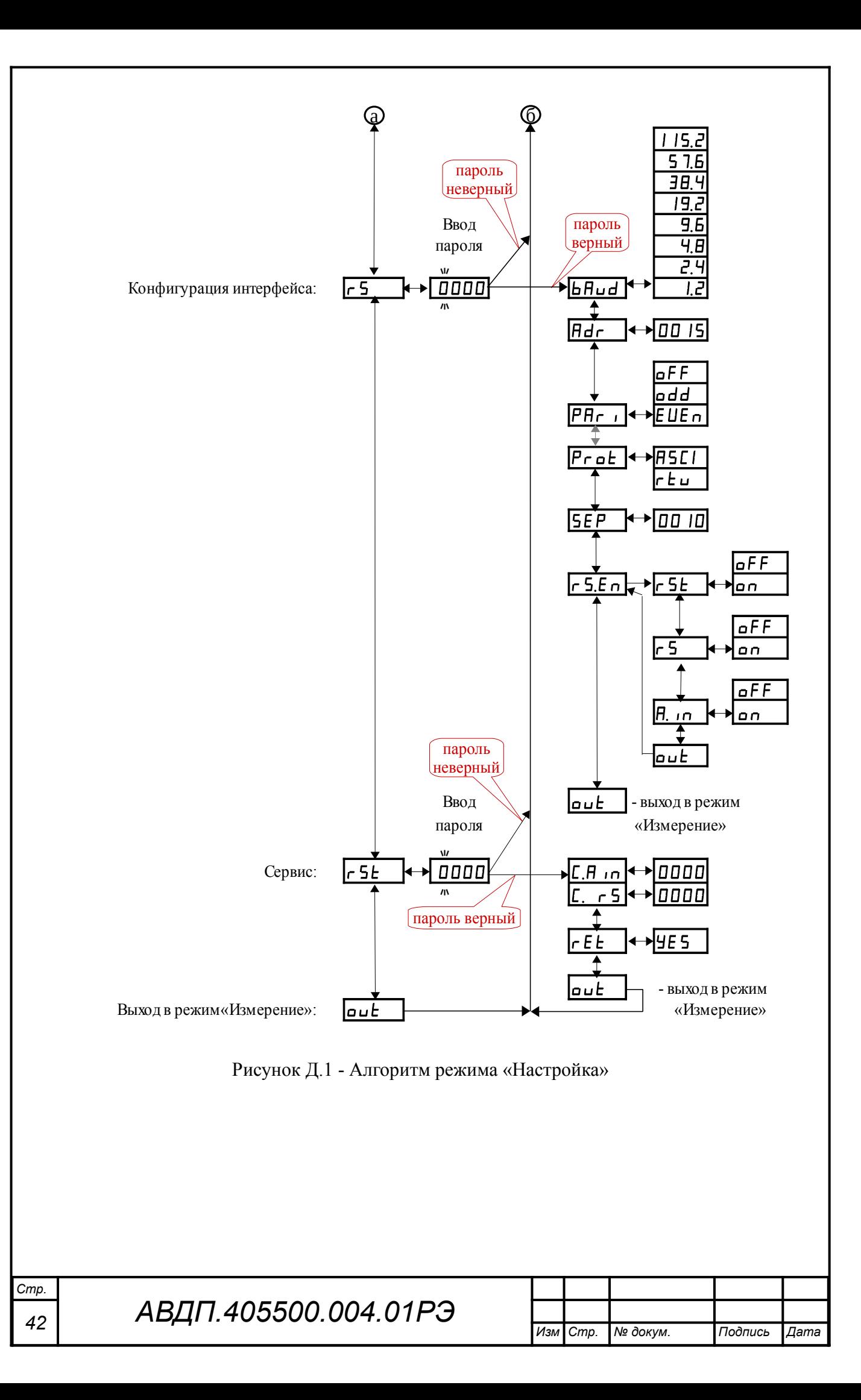

# Д.4 **Конфигурация аналогового входа** «A.in»

Д.4.1 Настройки данного уровня могут быть доступны через последовательный интерфейс (смотри п. [Д.5.9 \)](#page-47-0).

Д.4.2 Вход в меню конфигурации аналогового входа «A.in» производится в соответствии с п. [Д.3.1 .](#page-38-1)

Д.4.3 В меню конфигурации аналогового входа кнопкой  $\oplus$  или  $\ominus$  выбрать нужный пункт:

<span id="page-41-0"></span>**IP** - задание положения десятичной точки на индикаторе;

 $F$   $I.E$  - задание числа усредняемых измерений;

 $E$ <sup>IP</sup> - задание типа входного сигнала;

**[SEFIL**] - задание диапазона (шкалы) измерений напряжения «**u**» или сопротивления «r»;

 $\sqrt{mPL}$  - задание нижнего предела диапазона измерений напряжения «u» или сопротивления « $\cdot\cdot\cdot$ » в режиме его свободного изменения « $\mathsf{F} \cdot \mathsf{E} \cdot \mathsf{E}$ »;

 $\sqrt{mP.H}$  - задание верхнего предела диапазона измерений напряжения « $\rightarrow$ или сопротивления « $\cdot\cdot\cdot$ » в режиме его свободного изменения « $\mathsf{F} \cdot \mathsf{E} \cdot \mathsf{E}$ »;

 $\sqrt{mdL}$  - задание нижнего предела диапазона индикации напряжения « $\rightarrow$ » или сопротивления « $\sigma$ » (кроме режима « $\beta$ 5. iS»);

 $\sqrt{m}$  - задание верхнего предела диапазона индикации напряжения « $\rightarrow$ » или сопротивления « $\epsilon \rightarrow$  (кроме режима « $\epsilon$ B. iS»);

 $F$ ипс] - задание функции преобразования диапазона измерений в диапазон индикации напряжения « $\blacktriangleright$ », сопротивления « $\blacktriangleright$ » (кроме режима « $\blacktriangleleft$ 5. iS»);

<u>[5Е п 5</u>] - выбор термочувствительного элемента для « $\mathsf{r}\mathsf{t}$ » или « $\mathsf{t}\mathsf{c}$ »;

 $\lceil r \rceil$  - задание сопротивления ТС при 0 °С для « $\lceil r \rceil$ »;

**[Sch]** - выбор схемы подключения резистора «г» или терморезистора  $wr$   $E<sub>w</sub>$ .

**с. J.c** - включение/отключение компенсации температуры свободных концов термопары для « $\epsilon \in \mathbb{R}$ ».

Нажать кнопку  $\bigcirc$  для входа в выбранный пункт меню, при этом на индикаторе появится первый пункт следующего меню.

*Примечание - Наличие или отсутствие пунктов меню связано с выбранным типом входного сигнала «*tip*» и диапазоном измерений «*SCAL*».*

Д.4.4 Задание положения десятичной точки на индикаторе « $dP$ ».

В меню задания конфигурации аналогового входа (п. Д.4.3) нажимать  $\Theta$ или  $\oplus$  до появления на индикаторе:  $\overline{dP}$ .

Нажать кнопку  $\Theta$ , при этом на индикаторе появится отображение ранее сохранённого положения десятичной точки, например:  $\Box$ 

Кнопкой  $\ominus$  или  $\oplus$  выбрать нужное положение:

/).)))/ , /+).))/ , /++).)/ , /+++)./или /+++)/ . Для выхода из меню нажать кнопку  $\Theta$ .

*АВДП.405500.004.01РЭ 43 Изм Стр. № докум. Подпись Дата* Д.4.5 Задание числа усредняемых измерений « $F I L E$ ».

В меню задания конфигурации аналогового входа (п. Д.4.3) нажимать  $\Theta$ или  $\oplus$  до появления на индикаторе:  $\mathsf{F}$  il E.

Нажать кнопку  $\Theta$ , при этом на индикаторе появится ранее сохранённое значение числа усредняемых измерений, например: 0005.

Кнопками  $\ominus$  и  $\oplus$  задать требуемое значение (от нуля до 30). Для выхода с сохранением изменений нажать кнопку  $\bigcirc$ .

Д.4.6 Задание типа входного сигнала « $\epsilon$ <sup>iP</sup>».

В меню задания конфигурации аналогового входа (п. Д.4.3) нажимать  $\Theta$ или  $\oplus$  до появления на индикаторе:  $\mathsf{E}$   $\mathsf{F}$ .

Нажать кнопку Э, при этом на индикаторе появится отображение ранее сохранённого типа входного сигнала, например:  $\epsilon$ 

Кнопкой  $\ominus$  или  $\oplus$  выбрать нужный тип:

- напряжение постоянного тока,

- сопротивление постоянному току,

 $\epsilon$  - преобразователь сопротивления,

 $\epsilon$  - термопара,

 $\epsilon$ .J. $\epsilon$  - датчик температуры свободных концов термопары (ТСК).

Для выхода с сохранением изменений нажать кнопку  $\Theta$ .

Д.4.7 Задание диапазона (шкалы) измерений напряжения или сопротивления «SC $HL$ »

В меню задания конфигурации аналогового входа (п. Д.4.3) нажимать  $\Theta$ или  $\oplus$  до появления на индикаторе: **SCAL**.

Нажать кнопку  $\Theta$ , при этом на индикаторе появится отображение ранее сохранённого диапазона входного сигнала, например:  $\Box - \Box$ .

Кнопкой  $\ominus$  или  $\oplus$  выбрать нужный диапазон:

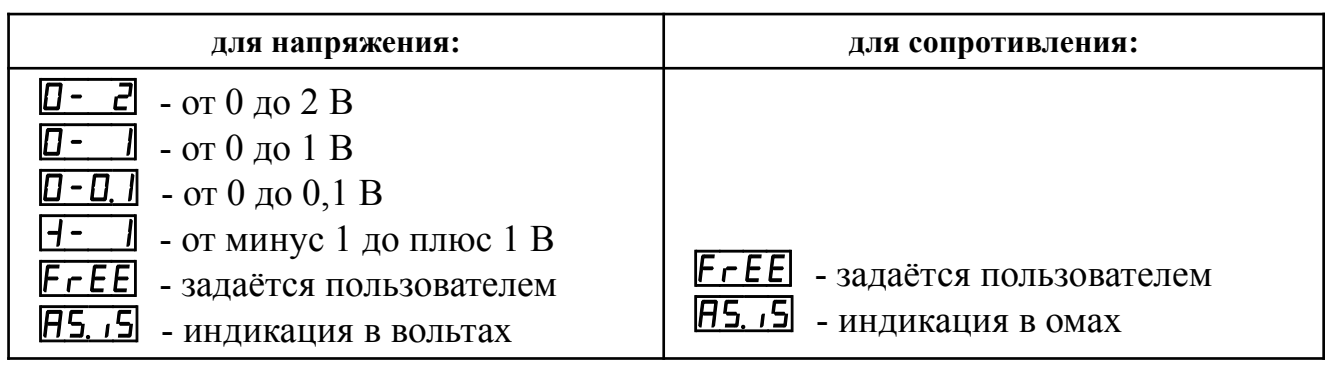

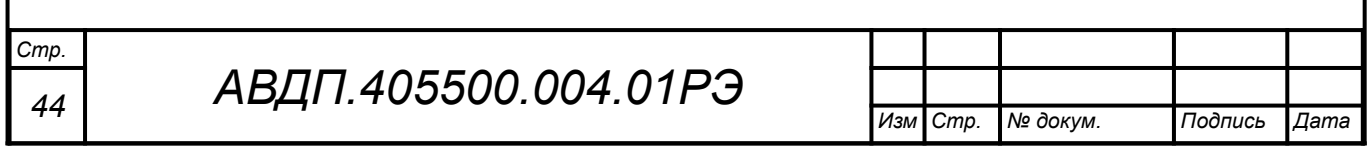

Д.4.8 Задание нижнего предела диапазона измерений напряжения или сопротивления « $\cdot \cdot P$ . В режиме его свободного изменения « $\cdot F$   $\cdot$   $\cdot E$   $\cdot$  ».

В меню задания конфигурации аналогового входа (п. Д.4.3) нажимать  $\Theta$ или  $\oplus$  до появления на индикаторе:  $\Box$  - Данный пункт появляется в меню, только когда задан режим свободного изменения диапазона входного сигнала  $\kappa$ FrEE».

Нажать кнопку  $\Theta$ , при этом на индикаторе появится ранее сохранённое значение нижнего предела диапазона в единицах измерения заданного входного сигнала, например:  $\overline{O500}$ .

Кнопками  $\ominus$  и  $\oplus$  ввести новое значение нижнего предела диапазона. Возможные значения от «-1999» до «9999» без учёта положения запятой.

Для выхода с сохранением изменений нажать кнопку  $\Theta$ .

Д.4.9 Задание верхнего предела диапазона измерений напряжения или сопротивления « $\overline{P}H$ » в режиме его свободного изменения « $\overline{F}$  $\overline{F}E$ ».

В меню задания конфигурации аналогового входа (п. Д.4.3) нажимать  $\Theta$ или  $\oplus$  до появления на индикаторе:  $\Box$ при Данный пункт появляется в меню, только когда задан режим свободного изменения диапазона входного сигнала «FrEE».

Нажать кнопку  $\Theta$ , при этом на индикаторе появится ранее сохранённое значение верхнего предела диапазона в единицах измерения заданного входного сигнала, например:  $\boxed{1500}$ .

Кнопками  $\ominus$  и  $\oplus$  ввести новое значение верхнего предела диапазона. Возможные значения от «-1999» до «9999» без учёта положения запятой.

Для выхода с сохранением изменений нажать кнопку  $\Theta$ .

Д.4.10 Задание нижнего предела диапазона индикации напряжения, тока или сопротивления «indL» (кроме режима индикации в единицах измерения  $\langle \langle$ AS. iS<sub>»</sub>).

В меню задания конфигурации аналогового входа (п. Д.4.3) нажимать  $\Theta$ или  $\oplus$  до появления на индикаторе:  $\Box$  . Данный пункт не появляется в меню, когда задан режим индикации в единицах измерения « $\overline{H}$ 5. iS».

Нажать кнопку  $\Theta$ , при этом на индикаторе появится ранее сохранённое значение нижнего предела диапазона в единицах измерения заданного входного сигнала, например:  $\boxed{0500}$ .

Кнопками  $\ominus$  и  $\oplus$  ввести новое значение нижнего предела диапазона. Возможные значения от «-1999» до «9999» без учёта положения запятой.

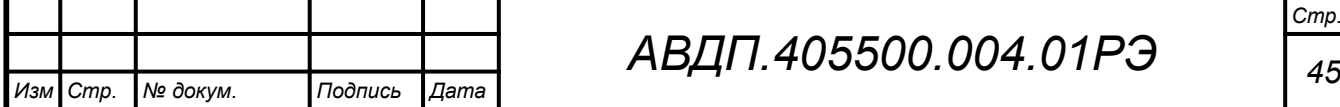

Д.4.11 Задание верхнего предела диапазона индикации напряжения или сопротивления « $idH$ » (кроме режима индикации в единицах измерения « $H5$ .  $5$ »).

В меню задания конфигурации аналогового входа (п. Д.4.3) нажимать  $\Theta$ или  $\oplus$  до появления на индикаторе:  $\Box$ под $H$ . Данный пункт не появляется в меню, когда задан режим индикации в единицах измерения «<sup>В5</sup>. <sup>5</sup>».

Нажать кнопку  $\Theta$ , при этом на индикаторе появится ранее сохранённое значение верхнего предела диапазона в единицах измерения заданного входного сигнала, например:  $\sqrt{150.0}$ .

Кнопками  $\ominus$  и  $\oplus$  ввести новое значение верхнего предела диапазона. Возможные значения от «-1999» до «9999» без учёта положения запятой.

Для выхода с сохранением изменений нажать кнопку  $\Theta$ .

Д.4.12 Задание функции преобразования диапазона измерений в диапазон индикации напряжения, тока или сопротивления « $F$ ипс» (кроме режима индикации в единицах измерения « $\overline{H}$ 5. iS»).

В меню задания конфигурации аналогового входа (п. Д.4.3) нажимать  $\Theta$ или  $\oplus$  до появления на индикаторе:  $\boxed{\mathsf{Func}}$ . Данный пункт не появляется в меню, когда задан режим индикации в единицах измерения « $\overline{F}$ 5. iS».

Нажать кнопку  $\bigcirc$ , при этом на индикаторе появится ранее сохранённое значение функции преобразования, например:  $\boxed{\Box}$ 

Кнопкой  $\ominus$  или  $\oplus$  выбрать новое значение функции преобразования:

 $L$   $nE$  - линейное преобразование;

 $[59$ г $E]$  - преобразование с корнеизвлечением.

<span id="page-44-0"></span>Для выхода с сохранением изменений нажать кнопку  $\Theta$ .

Д.4.13 Выбор термочувствительного элемента «5En5» для типов входного сигнала « $\epsilon$  » или « $\epsilon \epsilon$ ».

В меню задания конфигурации аналогового входа (п. Д.4.3) нажимать  $\Theta$ или  $\oplus$  до появления на индикаторе:  $\Xi E \cap \Xi$ . Данный пункт появляется в меню, только когда задан тип входного сигнала « $\mathsf{r}\mathsf{t}$ » или « $\mathsf{t}\mathsf{c}$ ».

Нажать кнопку  $\Theta$ , при этом на индикаторе появится ранее сохранённый термочувствительный элемент, например:  $\boxed{\phantom{a}}$ .

Кнопками  $\ominus$  и  $\oplus$  выбрать новый термочувствительный элемент:

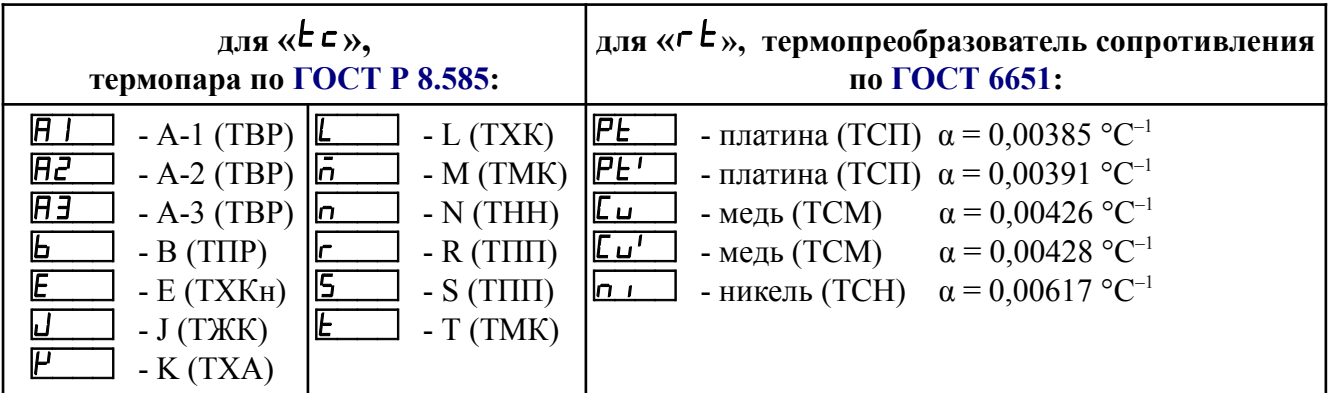

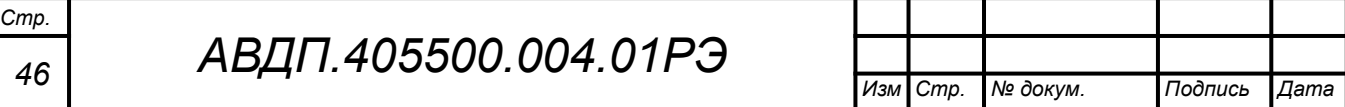

<span id="page-45-0"></span>Д.4.14 Задание значения сопротивления ТС при 0 °С «г Е <sup>П</sup>» (только когда задан тип входного сигнала « $\mathsf{r}\mathsf{t}$ »).

В меню задания конфигурации аналогового входа (п. [Д.4.3](#page-41-0) ) нажимать Ю или  $\oplus$  до появления на индикаторе:  $\lceil \underline{c \sqcup \Box} \rceil$ . Данный пункт появляется в меню, когда задан тип входного сигнала « $\epsilon$  » - термопреобразователь сопротивления (ТС).

Нажать кнопку  $\Theta$ , при этом на индикаторе появится отображение ранее сохранённого положения десятичной точки для « $\epsilon E$ , например:

Кнопкой  $\ominus$  или  $\oplus$  выбрать нужное положение:

/).)))/ , /+).))/ , /++).)/ , /+++)./или /+++)/ .

Нажать кнопку  $\Theta$ , при этом на индикаторе появится ранее сохранённое значение сопротивления ТС при 0 °С в омах, например:  $\Box$ 

*Примечание - Появление надписей* /Рш++/ *или* /Дщ++/ *означает, что сохранённое значение не может быть отображено с действующим положением десятичной точки. Нажмите* Ю *и вводите новое значение.*

Кнопками  $\Theta$  и  $\Theta$  ввести новое значение сопротивления ТС при 0 °С. Допустимые значения от 40 до 2000. При  $0 < r \cdot L = 40$  снижается точность измерений. При 2000  $\lt$   $\mathsf{r} \mathsf{E} \mathsf{D} \lt 6000$  сокращается диапазон измерений (сверху).

Для повышения точности измерений рекомендуется вводить не номинальное, а измеренное эталонным омметром значение сопротивления подключённого ТС при 0 °С.

Для выхода с сохранением изменений нажать кнопку  $\bm{\Theta}$ .

Д.4.15 Выбор схемы подключения резистора или терморезистора «5ch».

В меню задания конфигурации аналогового входа (п. Д.4.3) нажимать  $\Theta$ или  $\oplus$  до появления на индикаторе:  $\overline{5ch}$ . Данный пункт появляется в меню, только когда задан тип входного сигнала « $\mathsf{r}$ » или « $\mathsf{r} \mathsf{t}$ ».

Нажать кнопку  $\Theta$ , при этом на индикаторе появится ранее сохранённая схема подключения, например:  $\boxed{3L}$  .

Кнопкой  $\ominus$  или  $\oplus$  выбрать нужную схему подключения:

 $\overline{H}$ . прёхпроводная;

**[4.4 µm**] - четырёхпроводная (или двухпроводная).

<span id="page-45-1"></span>Для выхода с сохранением изменений нажать кнопку  $\Theta$ .

Д.4.16 Включение/отключение компенсации температуры свободных концов термопары (ТСК) « $c.d.c$ » для « $t.c.$ ».

В меню задания конфигурации аналогового входа (п. Д.4.3) нажимать  $\Theta$ или  $\oplus$  до появления на индикаторе: *с. <u>J.</u>c*. Данный пункт появляется в меню, только когда задан тип входного сигнала « $\epsilon \in \infty$ .

Нажать кнопку  $\Theta$ , при этом на индикаторе появится ранее сохранённый режим компенсации, например:  $\Box$ 

Кнопкой  $\ominus$  или  $\oplus$  выбрать нужный режим:

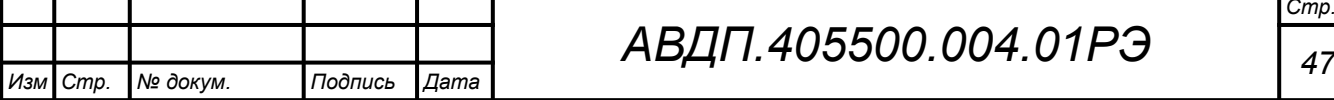

 $\boxed{p \cdot p}$  - компенсация ТСК включена;

 $\overline{\mathsf{aFF}}$  - компенсация ТСК отключена.

Для выхода с сохранением изменений нажать кнопку  $\Theta$ .

Д.4.17 Для выхода в режим «Измерение», нажимать  $\Theta$  или  $\Theta$  до появления на индикаторе:  $\overline{\mathsf{u}\mathsf{u}\mathsf{t}}$  и нажать кнопку  $\Theta$ .

# <span id="page-46-0"></span>Д.5 Конфигурация интерфейса «r 5»

Д.5.1 Настройки данного уровня доступны через последовательный интерфейс (смотри п. [Д.5.9 \)](#page-47-0).

Д.5.2 Вход в режим настройки параметров интерфейса « $\cdot$  5» производится в соответствии с п. [Д.3.1](#page-38-1) .

<span id="page-46-1"></span>Д.5.3 Кнопкой  $\ominus$  или  $\oplus$  выбрать параметр интерфейса для настройки:

**• БАШ** - скорость обмена данными,

**Hdr** - адрес преобразователя в сети,

РНг - контроль чётности,

**Prat** - протокол обмена данными,

**[SEP]** - символ разделителя для протокола Modbus ASCII,

**FEE** - доступ к настройкам через последовательный интерфейс.

Д.5.4 Настройка скорости обмена данными «**b** $\boldsymbol{\theta}$ 

В меню выбора параметра интерфейса (п. Д.5.3) нажимать  $\Theta$  или  $\Theta$  до появления на индикаторе: **|b H** ud .

Для изменения скорости обмена данными нажать кнопку  $\Theta$ , при этом на индикаторе появится ранее сохранённое значение скорости обмена данными, например:

- $\vec{E}$  1,2 Кбит/с,
- $\overline{c}$ .4 Kбит/с,
- $\overline{4H}$  4,8 Кбит/с,
- $\overline{96}$  9,6 Кбит/с,
- $|9.2|$  19,2 Кбит/с,
- $\overline{H}$  38,4 Кбит/с,
- $\overline{57.6}$  57,6 Кбит/с,
- $|115.2|$  115,2 Кбит/с.

Кнопкой  $\ominus$  или  $\oplus$  выбрать требуемое значение.

Для выхода с сохранением изменений нажать кнопку  $\Theta$ .

Д.5.5 Задание адреса преобразователя в сети « $\theta$ dг».

В меню выбора параметра интерфейса (п. Д.5.3) нажимать  $\Theta$  или  $\Theta$  до появления на индикаторе: *Hdr*.

Нажать кнопку  $\bigcirc$ , при этом на индикаторе появится ранее сохранённое значение адреса, например:  $\boxed{0015}$ .

*Изм Стр. № докум. Подпись Дата*

Кнопками  $\overline{\Theta}$  и  $\overline{\Theta}$  задать требуемое значение (от 001 до 247).

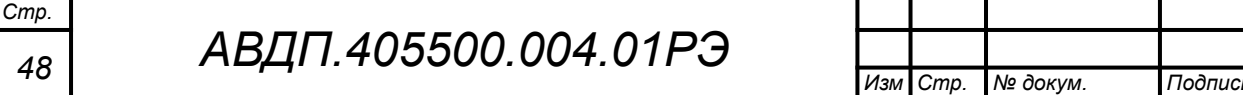

Д.5.6 Настройка контроля чётности интерфейса « $P$ Аг  $\rightarrow$ ».

В меню выбора параметра интерфейса (п. Д.5.3) нажимать  $\Theta$  или  $\Theta$  до появления на индикаторе:  $\boxed{PHe}$ .

Нажать кнопку  $\Theta$ , при этом на индикаторе появится ранее сохранённое значение контроля чётности, например:

**<u>GFF</u>** – контроль чётности выключен,

**ЕЦЕ -** контроль по чётности,

 $\overline{\mathbf{1}}$  – контроль по нечётности.

Кнопкой  $\ominus$  или  $\oplus$  выбрать требуемое значение.

Для выхода с сохранением изменений нажать кнопку  $\Theta$ .

Д.5.7 Задание протокола обмена данными по интерфейсу « $Pr$   $\sigma E$ ».

В меню выбора параметра интерфейса (п.  $\text{\textsf{I}}, 5.3$ ) нажимать  $\Theta$  или  $\Theta$  до появления на индикаторе:  $\boxed{Pr}$  .

Нажать кнопку Э, при этом на индикаторе появится ранее сохраненный протокол обмена данными по интерфейсу, например:

 $\lceil \mathsf{E}_\mathbf{u} \rceil \rceil$  – протокол Modbus RTU,

 $\overline{H5L}$  – протокол Modbus ASCII.

Кнопкой  $\ominus$  или  $\oplus$  выбрать требуемый протокол обмена данными.

Для выхода с сохранением изменений нажать кнопку  $\Theta$ .

Д.5.8 Задание символа разделителя для протокола обмена данными Modbus ASCII «**SEP**».

В меню выбора параметра интерфейса (п. Д.5.3) нажимать  $\Theta$  или  $\Theta$  до появления на индикаторе:  $\overline{SEP}$ .

Нажать кнопку  $\Theta$ , при этом на индикаторе появится ранее сохранённое значение разделительного символа, например: 00 10

Кнопками  $\Theta$  и  $\Theta$  задать требуемое значение (от нуля до 255).

<span id="page-47-0"></span>Для выхода с сохранением изменений нажать кнопку  $\Theta$ .

Д.5.9 Задание доступа к настройкам преобразователя через последовательный интерфейс «г 5.Е п».

В меню выбора параметра интерфейса (п. Д.5.3) нажимать  $\Theta$  или  $\Theta$  до появления на индикаторе:  $\boxed{\mathsf{F}5.\mathsf{E}}$  .

Нажать кнопку  $\Theta$ , при этом на индикаторе появится первый пункт меню задания доступа:  $r$  5 $\epsilon$ .

Кнопкой  $\ominus$  или  $\oplus$  выбрать нужный пункт конфигурации преобразователя для которого необходимо настроить доступ:

 $\mathsf{r}$  5 $\mathsf{t}$  - сервис (восстановление заводских настроек);

 $F_5$  - конфигурация интерфейса;

П. п. - конфигурация аналогового входа;

 $\overline{\omega L}$  - выход из меню настройки доступа.

![](_page_47_Picture_358.jpeg)

Нажать кнопку  $\Theta$ , при этом на индикаторе появится ранее сохранённая настройка доступа, например:

| <sub>доступ</sub> разрешён,

 $\overline{\mathsf{a} \mathsf{F} \mathsf{F}}$  - доступ запрещён.

Кнопкой  $\ominus$  или  $\oplus$  выбрать нужное значение доступа.

Для выхода с сохранением изменений нажать кнопку  $\Theta$ .

Д.5.10 Для выхода в режим «Измерение», нажимать  $\Theta$  или  $\Theta$  до появления на индикаторе:  $\overline{\omega L}$  и нажать кнопку  $\Theta$ .

# Д.6 **Сервис** «rSt»

Д.6.1 Сервисный уровень позволяет восстановитье заводские настройки и сменить коды доступа к уровням « $H_{\cdot}$   $\sigma$ »  $_{\text{N}}$  « $\sigma$ 5».

Д.6.2 Через последовательный интерфейс доступно лишь восстановление заводских настроек (смотри п. [Д.5.9 \)](#page-47-0).

Д.6.3 Вход в сервисный режим «rSt» производится в соответствии с п[.Д.3.1](#page-38-1) 

Код доступа «1945».

<span id="page-48-0"></span>Д.6.4 Кнопками  $\ominus$  и  $\oplus$  выбрать сервис для настройки:

 $\overline{rEE}$  - восстановление заводских настроек,

 $[$ С.  $\overline{H}$  in - задание кода доступа к уровню « $\overline{H}$  in»;

 $\overline{C}$ ,  $\overline{F}$  - задание кода доступа к уровню « $\overline{F}$ ».

Д.6.5 Восстановление заводских настроек « $\mathsf{F}\mathsf{E}\mathsf{b}$ ».

В меню выбора сервиса (п. Д.6.4) нажимать  $\Theta$  или  $\Theta$  до появления на индикаторе:

# $FEE$

Нажать кнопку  $\Theta$ , при этом на индикаторе появится запрос подтверждения на восстановление заводских настроек:  $\boxed{n\Box}$ .

Для выхода без восстановления заводских настроек нажать кнопку  $\Theta$ .

Для восстановления заводских настроек кнопкой  $\Theta$  или  $\Theta$  выбрать  $H_5$  и нажать кнопку $\Theta$ .

*Примечание - Восстановление заводских настроек необратимо стирает все пользовательские настройки преобразователя. Если заводские установки не совпадают с требуемыми, то необходима настройка и последующая калибровка (поверка) преобразователя. Отменить ошибочно произведенное восстановление заводских настроек невозможно! Изменение пользователем заводских настроек невозможно. Заводские настройки преобразователя указаны на наклейке на задней стенке преобразователя.*

Восстановление заводских настроек целесообразно в следующих случаях: – если произведена метрологическая настройка преобразователя по неправильному эталонному входному сигналу (преобразователь исправен, но показания значительно отличаются от ожидаемых);

![](_page_48_Picture_406.jpeg)

– для возврата к заведомо работоспособному состоянию преобразователя, если пользователь случайно изменил настройки, или результаты настройки отличаются от ожидаемых.

<span id="page-49-1"></span> $\text{I}1.6.6$  Задание кода доступа к уровню « $\text{H}$ .

В меню выбора сервиса (п. Д.6.4) нажимать  $\Theta$  или  $\Theta$  до появления на индикаторе:

 $[CH]$   $[n]$ 

Для изменения кода доступа нажать кнопку  $\Theta$ , при этом на индикаторе появится ранее сохранённое значение кода, например:

/!)))/ .

Кнопками  $\Theta$  и  $\Theta$  ввести новое значение кода доступа. Возможные значения от «-1999» до «9999».

Для выхода с сохранением изменений нажать кнопку  $\Theta$ .

*Примечание - Если код доступа установить «0000», то вход в соответствующий уровень настройки будет производиться без запроса кода доступа.*

<span id="page-49-0"></span> $\text{I}$ .6.7 Задание кода доступа к уровню « $\text{F}$  5».

В меню выбора сервиса (п. Д.6.4) нажимать  $\Theta$  или  $\Theta$  до появления на индикаторе:

 $\mathcal{L}, \mathcal{L}$  5

Для изменения кода доступа нажать кнопку  $\Theta$ , при этом на индикаторе появится ранее сохранённое значение кода, например:

/!)))/ .

Кнопками  $\ominus$  и  $\oplus$  ввести новое значение кода доступа. Возможные значения от «-1999» до «9999». Для выхода с сохранением изменений нажать кнопку  $\bigcirc$ 

*Примечание - Если код доступа установить «0000», то вход в соответствующий уровень настройки будет производиться без запроса кода доступа.*

Д.6.8 Для выхода в режим «Измерение», нажимать  $\ominus$  или  $\oplus$  до появления на индикаторе:

 $\boxed{\mathsf{out}}$  и нажать кнопку  $\Theta$ .

![](_page_49_Picture_291.jpeg)

#### <span id="page-50-0"></span>**Приложение Е**

# **Описание функций Modbus, реализованных в преобразователях**

#### Е.1 **Общие положения**.

Передача содержимого регистров и полей, занимающих более одного байта, начинается со старшего байта. В таких полях указано количество байт (в скобках).

Передача чисел в формате float4 (4 байта), размещённых в двух регистрах, начинается со старшего регистра.

CRC — это двухбайтовый циклический избыточный контрольный код.

Е.2 **Функция 3 (03h).** «Чтение содержимого регистров хранения».

*Запрос:*

![](_page_50_Picture_347.jpeg)

*Ответ:*

![](_page_50_Picture_348.jpeg)

#### *Примечания*

*1 Зарезервированные регистры недоступны;*

*2 В SCADA-системе TraceMode чтение регистров осуществляется каналами подтипа Modbus с дополнением к подтипу RoutWord(3) для чтения отдельных регистров или RoutFloat(3) для чтения пар регистров со значением в формате float4. Для дополнения RoutWord(3) нужно задавать количество запрашиваемых значений Q = 1, а для дополнения RoutFloat(3) - Q = 2.*

#### Е.3 **Функция 6 (06h).** «Запись в регистр хранения».

*Запрос:*

Адрес | 06h | Адрес регистра (2 байта) | Значение (2 байта) | CRC (2 байта) |

*Ответ:*

Адрес | 06h | Адрес регистра (2 байта) | Значение (2 байта) | CRC (2 байта)

Ответная посылка является эхом запроса.

Е.4 **Функция 11 (000Bh).** «Выборка содержимого счетчика коммуникационного порта».

![](_page_50_Picture_349.jpeg)

Нормальный ответ содержит слово состояния и содержимое счетчика связи ведомого устройства. Слово состояния будет содержать все единицы (FFFFh), если переданная команда не подверглась изменениям и получена ведомым устройством. В противном случае слово состояния будет содержать одни нули.

![](_page_50_Picture_350.jpeg)

Е.5 **Функция 12 (000Ch).** «Выборка протокола коммуникационного порта».

*Запрос:*

Адрес  $\boxed{0$ Ch CRC (2 байта)

*Omeem*: *COMBING COMBING COMBING COMBING* **<b>***COMBING COMBING COMBING COMBING COMBING COMBING COMBING COMBING COMBING COMBING COMBING COMBING COMBING COMBIN* 

![](_page_51_Picture_430.jpeg)

Поле содержимого буфера последовательной связи может иметь объём от 0 до 64 байт (событий).

### Е.6 **Функция 16 (10h).** «Запись в группу регистров хранения».

*Запрос:*

![](_page_51_Picture_431.jpeg)

Содержимое поля «Счетчик байтов» равно содержимому поля «Количество регистров» (N), умноженному на 2.

*Ответ:*

Адрес | 10h | Адрес первого регистра | Количество регистров | СКС (2 байта)

*Примечание - В SCADA-системе TraceMode запись регистров осуществляется каналами подтипа Modbus с дополнением к подтипу W Word(6) для записи отдельных регистров или W Float(16) для записи пар регистров со значением в формате float4. Для дополнения W Word(6) нужно задавать количество запрашиваемых значений Q=1, а для дополнения W Float(16) — Q=2.*

Е.7 **Функция 17 (11h).** «Чтение идентификатора ВЕДОМОГО устройства».

*Запрос:*

Адрес | 11h | CRC (2 байта)

*Ответ:*

![](_page_51_Picture_432.jpeg)

Идентификатор 15h присвоен преобразователю предприятием-изготовителем.

Поле «Спецификация преобразователя» содержит наименование и номер версии преобразователя текстом в символах ASCII (КОИ-8).

![](_page_51_Picture_433.jpeg)

Возможный вариант ответа:

![](_page_52_Picture_291.jpeg)

DD:MM:YYYY - дата компиляции ПО (день:месяц:год).

#### Е.8 **Диагностическая функция 8 (08h)**.

#### Е.8.1 **Подфункция 0 (0000h).** «Возврат данных запроса».

*Запрос:*

Адрес 08h 00h 00h Старший байт данных Младший байт данных CRC (2 байта)

Нормальный ответ должен быть эхом запроса:

Адрес | 08h | 00h | 00h | Старший байт данных | Младший байт данных | СRC (2 байта) |

Е.8.2 **Подфункция 1 (0001h).** «Перезапустить опции настройки коммуникационного порта».

*Запрос:*

Адрес | 08h | 00h | 01h | 00h или FFh | 00h | CRC (2 байта)

По этому запросу ведомое устройство переводится в режим ONLINE, и формирует следующий ответ:

Адрес | 08h | 00h | 01h | 00h или FFh (эхо запроса) | 00h | CRC (2 байта) |

Если до получения этого запроса ведомое устройство находилось в режиме «Только прослушивание», то ответ не формируется.

Е.8.3 **Подфункция 2 (0002h).** «Вернуть содержимое регистра диагностики».

*Запрос:*

Адрес 08h 00h 02h 00h 00h CRC (2 байта)

*Ответ:*

Адрес | 08h | 00h | 02h | Регистр диагностики (2 байта) | CRC (2 байта)

#### Назначение битов 16-разрядного регистра диагностики:

![](_page_52_Picture_292.jpeg)

Бит WDT = 1 сигнализирует о факте срабатывания сторожевого таймера (*в текущей версии преобразователя установка данного бита не реализована*).

Бит EEPROM = 1 сигнализирует о факте изменения содержимого EEPROM с пульта преобразователя (*в текущей версии преобразователя установка данного бита не реализована*).

Первым передается старший байт (00h). После передачи ответа биты WDT и EEPROM в регистре диагностики сбрасываются (=0) .

Е.8.4 **Подфункция 3 (0003h).** «Изменить разделитель ASCII сообщения».

*Запрос:*

 $A_{\text{A}}$ рес 08h 00h 03h Символ 00h CRC (2 байта)

Нормальный ответ должен быть эхом запроса:

Адрес | 08h |  $\overline{O0h}$  | 03h | Символ | 00h | СRC (2 байта)

Е.8.5 **Подфункция 4 (0004h).** «Установить режим «Только прослушивание».

*Запрос:*

| Адрес | 08h | 00h | 04h | 00h | 00h | СRC (2 байта)

После приёма этого запроса ведомое устройство переводится в режим «Только прослушивание», ответ на этот запрос не посылается, дальнейшая реакция на запросы ведущего не производится до получения запроса ведущего диагностической функции 08h с подфункцией 0001h «Перезапустить опции настройки коммуникационного порта».

Е.8.6 **Подфункция 10 (000Аh).** «Очистить счетчики и регистр диагностики».

*Запрос:*

 $A_{\text{A}}$ рес  $\sqrt{08h}$  | 00h | 0Ah | 00h | 00h | CRC (2 байта)

После приёма этого запроса ведомое устройство очищает все счётчики и регистр диагностики и формирует ответ. Нормальный ответ должен быть эхом запроса:

 $\vert$  Адрес  $\vert$  08h  $\vert$  00h  $\vert$  00h  $\vert$  00h  $\vert$  On  $\vert$  CRC (2 байта)

*Примечание - Очистка счётчиков происходит после отправки ответа.*

![](_page_53_Picture_273.jpeg)

# *АВДП.405500.004.01РЭ*

Е.8.7 **Подфункция 11 (000Bh).** «Вернуть содержимое счетчика сообщений шины».

*Запрос:*

 $A_{\text{A}}$ рес 08h 00h 0Bh 00h 00h CRC (2 байта)

В ответе содержится количество сообщений, переданных ведомым устройством в систему связи с момента последнего перезапуска, очистки счетчиков связи или включения питания:

 $|A_{\text{A} \text{p} \text{p} \text{c}}|08\text{h}|00\text{h}|0B\text{h}|06\text{m}$ ее количество ответов (2 байта)  $|{\text{CRC (2.6aீa)}}|$ 

Е.8.8 **Подфункция 12 (000Ch).** «Вернуть содержимое счетчика ошибок коммуникационного порта».

*Запрос:*

 $A_{\text{A} \text{p} \text{e} \text{c}}$  | 08h | 00h | 00h | 00h | СРС (2 байта) |

В ответе содержится количество CRC-ошибок, обнаруженных ведомым устройством:

 $\sqrt{\frac{\text{A\text{gpec}}\left(08\text{h}\right)\left(00\text{h}\right)\left(00\text{h}\right)}$  (Общее количество CRC-ошибок (2 байта) CRC (2 байта)

Е.8.9 **Подфункция 13 (000Dh).** «Вернуть содержимое счетчика исключительных ответов шины».

*Запрос:*

 $A_{\text{I} \text{D} \text{P} \text{C}}$  08h 00h 0Dh 00h 00h CRC (2 байта)

В ответе содержится количество исключительных ответов, сформированных ведомым устройством:

 $A_{\text{A} \text{p} \text{p} \text{c}}$  08h 00h 0Dh Общее количество исключительных ответов (2 байта) CRC-16

Е.8.10 **Подфункция 14 (000Eh).** «Вернуть содержимое счетчика сообщений ведомого устройства».

*Запрос:*

 $A_{\text{A} \text{p} \text{e} \text{c}}$  | 08h | 00h | 00h | 00h | СРС (2 байта) |

В ответе содержится количество принятых сообщений и отправленных ответов ведомого устройства с момента последнего перезапуска, очистки счетчиков связи или включения питания:

 $A_{\text{A} \text{p} \text{e} \text{c}}$  08h 00h 0Eh Общее количество сообщений (2 байта) CRC (2 байта)

![](_page_54_Picture_241.jpeg)

Е.8.11 **Подфункция 15 (000Fh).** «Вернуть содержимое счетчика безответных сообщений».

*Запрос:*

Адрес 08h 00h 0Fh 00h 00h CRC (2 байта)

В ответе содержится количество адресованных ведомому устройству сообщений, на которые оно не сформировало ни нормального, ни исключительного ответа:

Адрес 08h 00h 0Fh Общее количество безответных сообщений (2 байта) CRC (2 байта)

Е.8.12 **Подфункция 16 (0010h).** «Вернуть содержимое счетчика неопознанных запросов».

Позволяет определить количество адресованных ведомому устройству сообщений, на которые оно формирует исключительные ответы неопознанного запроса NAK (Negative Acknowledge). Количество таких сообщений подсчитывается с момента последнего перезапуска, очистки счетчиков связи или включения питания.

*Запрос:*

Адрес 08h 00h 11h 00h 00h CRC (2 байта)

В ответе содержится количество адресованных ведомому устройству сообщений, на которые оно сформировало ответ Negative Acknowledge (Неопознанное сообщение):

 $|A_{\text{A} \text{p} \text{p} \text{c}}|08h|00h|11h|06\text{m}$ ее количество NAK-сообщений (2 байта) $|CRC(2)03\rangle$ 

Е.8.13 **Подфункция 17 (0011h).** «Вернуть содержимое счетчика занятости ведомого устройства».

*Запрос:*

Адрес 08h 00h 11h 00h 00h CRC (2 байта)

В ответе содержится количество адресованных ведомому устройству сообщений, на которые оно сформировало ответ SLAVE DEVICE BUSY (Ведомое устройство занято):

![](_page_55_Picture_205.jpeg)

![](_page_55_Picture_206.jpeg)

# *АВДП.405500.004.01РЭ*

#### <span id="page-56-0"></span>**Приложение Ж Методика калибровки**

#### Ж.1 **Операции калибровки**

При проведении калибровки выполняются следующие операции:

- внешний осмотр (п. Ж.6).
- определение основной погрешности (п.п. [Ж.7 ,](#page-57-2) [Ж.8](#page-57-1) , [Ж.9 ,](#page-57-0) ).
- оформление результатов калибровки (п. [Ж.10 \)](#page-58-0).

#### <span id="page-56-1"></span>Ж.2 **Средства калибровки**

[Таблица Ж.1](#page-56-1) содержит перечень оборудования и контрольно-измерительных приборов, необходимых для калибровки.

Таблица Ж.1

![](_page_56_Picture_292.jpeg)

*Примечание - Допускается использование других средств измерения с метрологическими характеристиками не хуже приведённых.*

#### Ж.3 **Требования безопасности**

Меры безопасности при работе с преобразователями указаны в п. [6](#page-15-0) настоящего руководства.

# Ж.4 **Условия проведения калибровки**

При проведении калибровки необходимо соблюдать следующие условия:

– температура окружающего воздуха (20 ±2) °C; – относительная влажность окружающего воздуха от 30 % до 80 %; – атмосферное давление  $\sigma$  84 до 106,7 кПа; – напряжение питания постоянного тока (24 ±0,48) В; – положение преобразователя в пространстве любое; – отсутствие вибрации, электрических и магнитных полей, влияющих на работу преобразователя; – выдержка преобразователя во включённом состоянии перед началом работы не менее 15 минут.

![](_page_56_Picture_293.jpeg)

![](_page_56_Picture_294.jpeg)

#### Ж.5 **Проведение калибровки**

<span id="page-57-3"></span>Ж.6 Внешний осмотр.

При внешнем осмотре устанавливается отсутствие механических повреждений, правильность маркировки. При наличии дефектов определяется возможность дальнейшего применения преобразователя.

<span id="page-57-2"></span>Ж.7 Для определения основной погрешности преобразователя собирается соответствующая ему схема [\(Приложение З](#page-59-0)).

Основную погрешность определяют путем установки по образцовому прибору значений входного сигнала и считывания показаний преобразователя.

Диапазон измерения разбивается на шесть контрольных точек (0 %, 20 %, 40 %, 60 %, 80 %, 100 %), которые должны соответствовать расчётным значениям входных сигналов и показаний.

Ж.8 Определение основной погрешности преобразования сигналов термометров сопротивления.

<span id="page-57-1"></span>Расчётные значения сопротивлений определяются по НСХ по ГОСТ 6651.

Расчётные значения сопротивлений устанавливать на магазине сопротивления и фиксировать показания преобразователя.

Измерения провести при увеличении и снижении значений сопротивлений (прямом и обратном ходе).

Рассчитать погрешность *Y* для каждой контрольной точки:

<span id="page-57-5"></span><span id="page-57-4"></span>
$$
Y = \frac{N_{\text{H3M}} - N_{\text{PACY}}}{N_{\text{HAM}}}
$$
 × 100 %, (X.5.1)

где *N*<sub>изм</sub> - показания цифрового индикатора преобразователя;

*N*РАСЧ - расчётное значение показаний цифрового индикатора;

*N*ДИАП - диапазон измерения преобразователя в единицах индикации.

Наибольшее значение погрешности не должно превышать указанные в п. [3.1](#page-11-2) значения. В случае превышения предела основной погрешности необходимо провести настройку преобразователя (смотри [Приложение Д](#page-38-0)).

<span id="page-57-0"></span>Ж.9 Определение основной погрешности преобразования сигналов термопар.

Измерить лабораторным термометром температуру окружающего воздуха в месте подключения термопары к преобразователю.

Рассчитать значения термоЭДС, соответствующие температуре в контрольных точках по номинальной статической характеристике (НСХ) по ГОСТ Р 8.585. Расчётное значение ЭДС в контрольной точке определяется как разность термо-ЭДС для температуры в контрольной точке и термоЭДС, определенной для температуры окружающего воздуха в месте подключения термопары к преобразователю.

Устанавливать на источнике ЭДС расчётные значения и фиксировать показания преобразователя.

Измерения провести при увеличении и снижении значений ЭДС (прямом и обратном ходе).

![](_page_57_Picture_216.jpeg)

Рассчитать погрешность *Y* для каждой контрольной точки по формуле  $(K.5.1).$ 

Наибольшее значение погрешности не должно превышать указанные в п. [3.1](#page-11-2) значения. В случае превышения предела основной погрешности необходимо провести настройку преобразователя (смотри [Приложение Д\)](#page-38-0).

Определение основной погрешности преобразования сигналов термопар при отключённом режиме компенсации температуры свободных концов термопары.

Отключить режим компенсации температуры свободных концов термопары [\(Приложение Д,](#page-38-0) п. [Д.4.16](#page-45-1) ).

Определить расчётные значения термоЭДС по номинальной статической характеристике (НСХ) по ГОСТ Р 8.585.

Устанавливать на источнике ЭДС расчётные значения и фиксировать показания преобразователя.

Измерения провести при увеличении и снижении значений ЭДС (прямом и обратном ходе).

Рассчитать погрешность *Y* для каждой контрольной точки по формуле  $(K.5.1).$ 

Наибольшее значение погрешности преобразователя при отключённом режиме компенсации температуры свободных концов термопары не должно превышать ±0,25 %. В случае превышения предела основной погрешности необходимо провести настройку преобразователя (смотри [Приложение Д](#page-38-0)).

#### <span id="page-58-0"></span>Ж.10 **Оформление результатов калибровки**

*Стр.*

Ж.11 При выпуске из производства, при положительных результатах калибровки, наносят оттиск калибровочного клейма в паспорте преобразователя.

Ж.12 При проведении периодических и внеочередных калибровок, результаты калибровки оформляют выдачей сертификата о калибровке в соответствии с ПР 50.2.016.

![](_page_58_Picture_131.jpeg)

<span id="page-59-0"></span>![](_page_59_Figure_0.jpeg)

<span id="page-60-2"></span><span id="page-60-1"></span><span id="page-60-0"></span>![](_page_60_Figure_0.jpeg)

# <span id="page-61-0"></span>**Приложение К Шифр заказа**

![](_page_61_Picture_361.jpeg)

50H,  $100H$  — из никеля,  $\alpha = 0.00617$  °C<sup>-1</sup>

- **21** ТС с градуировкой 21 (46П,  $\alpha = 0.00391$  °C<sup>-1</sup> по ГОСТ 6651-78)
- **23** ТС с градуировкой 23 (53М,  $\alpha = 0.00426$  °C<sup>-1</sup> по ГОСТ 6651-78) *заказные:*
- **СЗ** НСХ по специальному заказу. Заказчик предоставляет таблицу или формулу для перевода измеренного параметра (R или U) в требуемый.
- **0**  для измерения сопротивления (R) или напряжения (U)

#### *Примечания*

*Стр.*

*1 Настраиваемые параметры (поз. 5, 6) указываются для заводской настройки при выпуске из производства. Если эти параметры не указаны, то заводская настройка: ТП.К - термопара с НСХ «К».*

*2 Диапазон измерений определяется для выбранной НСХ сенсора по ГОСТ (ГОСТ 6651 для ТС, ГОСТ Р 8.585 для ТП).*

#### К.1 Пример заказа

« **НПТ-2ЦМ.В.ГР.ЖКИ.ТП.L** - преобразователь с интерфейсом RS-485, жидкокристаллическим индикатором, герморазъёмом для подключения к внешним устройствам, для измерения сигнала термоэлектрического преобразователя с НСХ «L». *Принадлежности*: комплект крепежа на трубу Ø57 мм [\(Рисунок И.2\)](#page-60-1) ».

К.2 [Таблица К.1](#page-62-0) содержит сведения о выпускаемых моделях и модификациях преобразователя.

<span id="page-62-0"></span>Таблица К.1 - Выпускаемые модели и модификации НПТ-ЦМ

![](_page_62_Picture_318.jpeg)

![](_page_62_Picture_319.jpeg)

*Примечание - Позиции 5 и 6 шифра заказа могут принимать любые допустимые значения.*

# **ЗАКАЗАТЬ**

![](_page_62_Picture_320.jpeg)